# **UNIVERSIDAD NACIONAL TORIBIO RODRÍGUEZ DE MENDOZA DE AMAZONAS**

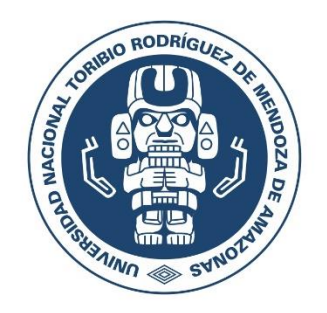

# **ESCUELA DE POSGRADO**

# **TESIS PARA OBTENER EL GRADO ACADÉMICO DE MAESTRO EN GESTIÓN PARA EL DESARROLLO SUSTENTABLE**

# **SISTEMA WEB SIG PARTICIPATIVO, PARA IDENTIFICAR ZONAS CONTAMINADAS POR RESIDUOS SÓLIDOS EN CHACHAPOYAS, AMAZONAS. PERÚ 2021**

**Autor: Bach. Jhovana Sopla Mas**

**Asesor: Dr. Segundo Manuel Oliva Cruz**

Registro:

**CHACHAPOYAS - PERÚ 2022**

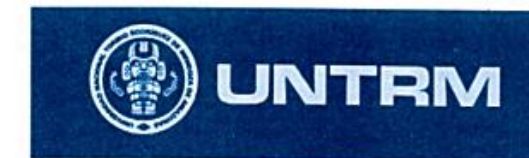

**REGLAMENTO GENERAL** PARA EL OTORGAMIENTO DEL GRADO ACADÉMICO DE<br>BACHILLER, MAESTRO O DOCTOR Y DEL TÍTULO PROFESIONAL

### ANEXO 6-H

#### AUTORIZACIÓN DE PUBLICACIÓN DE LA TESIS DE MAESTRÍA ( )/DOCTORADO ( ) EN EL **REPOSITORIO INSTITUCIONAL DE LA UNTRM**

<span id="page-1-0"></span>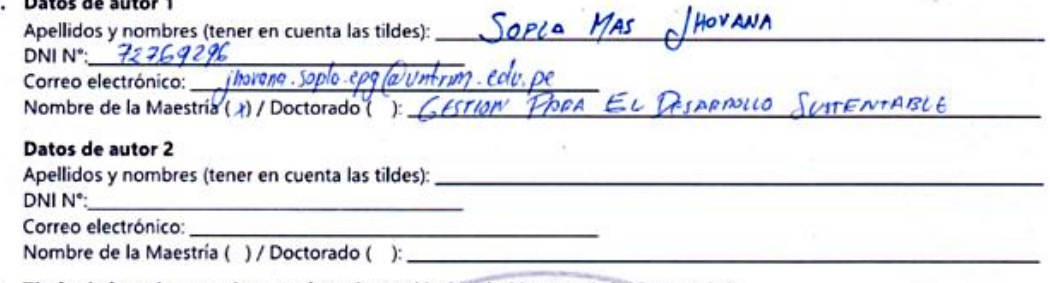

- 2. Título de la tesis para obtener el grado académico de Maestro ( ) / Doctor ( )
- 3. Datos de asesor 1
	- Regundo Oliva Cour Apellidos y nombres: DNI, Pasaporte, C.E Nº: 353 29 249

Hamy Open Research and Contributor-ORCID (https://orcid.org/0000-0002-9670-0970)  $0000 007$  $-9670 - 0970$ 

#### Datos de asesor 2

Apellidos y nombres: DNI, Pasaporte, C.E N°:

Open Research and Contributor-ORCID https://orcid.org/0000-0002-9670-0970

4. Campo del conocimiento según Organización para la Cooperación y el Desarrollo Económicos-OCDE (ejemplo: Ciencias médicas, Ciencias de la Salud-Medicina básica-Inmunología)

https://catalogos.concytec.gob.pe/vocabulario/ocde\_ford.html Havidse Cimeri

#### 5. Originalidad del Trabajo

Con la presentación de esta ficha, el( la) autor(a) o autores(as) señalan expresamente que la obra es original, ya que sus contenidos son producto de su directa contribución intelectual. Se reconoce también que todos los datos y las referencias a materiales ya publicados están debidamente ident ificados con su respectivo crédito e incluidos en las notas bibliográficas y en las citas que se destacan como tal.

#### 6. Autorización de publicación

El(los) titular(es) de los derechos de autor otorga a la Universidad Nacional Toribio Rodríguez de Mendoza de A mazonas (UNTRM), la autorización para la publicación del documento indicado en el punto 2, bajo la Licencia creative commons de tipo BY-NC: Licencia que permite distribuir, remezclar, retocar, y crear a partir de su obra de forma no comercial por lo que la Universidad deberá publicar la obra poniéndola en acceso libre en el repositorio institucional de la UNTRM y a su vez en el Registro Nacional de Trabajos de Investigación -RENATI, dejando constancia que el archivo digital que se está entregando, contiene la versión final del documento sustentado y aprobado por el Jurado Evaluador.

 $1, 2023$ Chachapoyas, 01 / manzo

N

ъ

a del autor Fin Flkma del Asesor 1

Firma del autor 2

Firma del Asesor 2

# **DEDICATORIA**

<span id="page-2-0"></span>*A mis padres, Exilda Mas Vargas y Vidal Sopla Bacalla, y a mis hermanos Rosvel y Betty, que son mi más grande inspiración para poder avanzar en mi formación profesional, con los consejos recibidos constantemente para siempre encontrar razones para levantarme después de una caída.*

*A mis queridos amigos Stefany, Nilton, Jhonsy, Nelson y Eli que me apoyaron cuando muchas veces me sentí sin ánimos de avanzar en este proyecto y así lograr dar un paso más profesionalmente.*

*.* 

## **AGRADECIMIENTO**

<span id="page-3-0"></span>A Dios, porque me dio todo lo que tengo y soy lo que soy por Él.

Al Instituto de Investigación para el Desarrollo Sustentable de Ceja de Selva (INDES-CES), que a través del proyecto CUI N° 2255626 "Creación del Servicio de un Laboratorio Geomática y Teledetección de la Universidad Nacional Toribio Rodríguez de Mendoza de Amazonas" - GEOMÁTICA; dio soporte a la investigación.

A la Municipalidad Provincial de Chachapoyas – Unidad de Gestión de Residuos Sólidos, por el apoyo logístico durante la ejecución de la presente investigación.

Al asesor, Dr. Segundo Manuel Oliva Cruz, porque brindó las facilidades para ejecutar esta tesis, su amistad, confianza, paciencia y tiempo para dotar del conocimiento práctico y científico.

A los docentes miembros del jurado, Dra. Cástula Alvarado Chuqui, Dr. Edwin Adolfo Díaz Ortiz, M.Sc. Eli Pariente Mondragón y Mg. Segundo Grimaldo Chávez Quintana, por sus aportes y recomendaciones al proyecto de tesis, informe inicial e informe final.

# <span id="page-4-0"></span>**AUTORIDADES UNIVERSITARIAS**

# **Ph. Dr. Jorge Luis Maicelo Quitnana**

Rector

# **Dra. Oscar Andrés Gamarra Torres**

Vicerrector Académico

# **Dra. María Nelly Lujan Espinoza**

Vicerrectora de Investigación

# **Dr. Efrain Manuelito Castro Alayo**

Director de la Escuela de Posgrado

<span id="page-5-0"></span>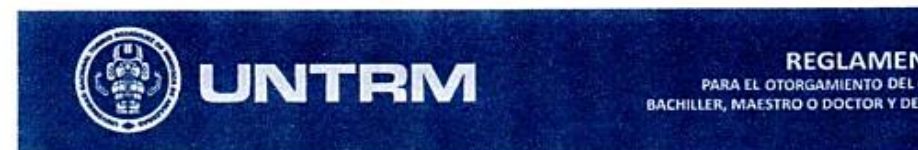

**VINTRIM**<br>
PARA EL OTORGAMIENTO DEL GRADO ACADÉMICO DE TRADO ACADÉMICO DE TRADO ACADÉMICO DE TRADO ACADÉMICO DE TRADO ACADEMICO DE TRADO ACADEMICO DE TRADO ACADEMICO DE TRADO ACADEMICO DE TRADO ACADEMICO DE TRADO ACADEMICO

#### **ANEXO 6-L**

# VISTO BUENO DEL ASESOR DE TESIS PARA OBTENER EL GRADO ACADÉMICO DE MAESTRO (X)/ DOCTOR ()

El que suscribe el presente, docente de la UNTRM  $(X)$ /Profesional externo (), hace constar que ha Web SIG asesorado la realización de la Tesis titulada Sistema particypapara identificar zonas contaminadas  $+v$  $140$ residuos en chachapoyas, Amazonas. Peró  $202$ Solidos Sopla Mas *I hovana* es estudiante del cuyo autor \_ ciclo/egresado (x') de la Escuela de Posgrado, Maestría (X ) / Doctorado ( ) en <u>Gestrón</u> para el desarrollo sustentable con correo electrónico institucional hovana-sopla-epq@untrm.edu-pe

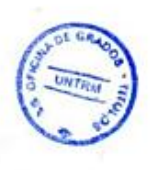

El suscrito da el Visto Bueno a la Tesis mencionada, dándole pase para que sea sometida a la revisión por el Jurado Evaluador, comprometiéndose a supervisar el levantamiento de observaciones que formulen en Acta en conjunto, y estar presente en la sustentación.

> $aggosfo$ de 2022 Chachapoyas, 13 de \_\_

Clara Firma y nombre completo del Asesor Segundo Hannel Oliva Cn3.<br>Jegundo Hannel Oliva Cn3.

# **JURADO EVALUADOR**

<span id="page-6-0"></span>Mg. Segundo Grimaldo Chávez Quintana Presidente

Dr. Edwin Adolfo Díaz Ortiz **Secretario** 

 $\mathcal{C}(\mathcal{N})$ 

**M.Sc. Eli Pariente Mondragón**

Vocal

<span id="page-7-0"></span>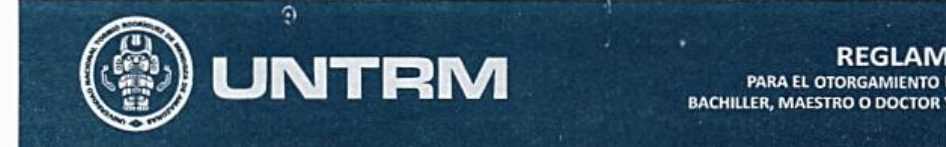

PARA EL OTORGAMIENTO DEL GRADO ACADÉMICO DE **BACHILLER, MAESTRO O DOCTOR Y DEL TÍTULO PROFESIONAL** 

### ANEXO 6-Q

### CONSTANCIA DE ORIGINALIDAD DE LA TESIS PARA OBTENER EL GRADO ACADÉMICO DE MAESTRO (X) / DOCTOR ()

Los suscritos, miembros del Jurado Evaluador de la Tesis titulada:

SISTEMA WEB SIG PARTICIPATIVO PARA IDENTIFICAR ZONAS CONTAMI-NADAS FOR RESIDUOS SOLIDOS EN CHACHPPOYAS, AMPZONAS. REED 2021 SOPLA MAS PARA  $EL$ de la Escuela de Posgrado, Maestría (x) / Doctorado () en 655100 DESPRROLLO SUSTENTABLE

con correo electrónico institucional hovana sopla epg@vndm edu.pe después de revisar con el software Turnitin el contenido de la citada Tesis, acordamos:

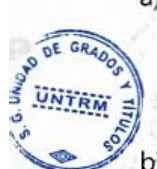

- a) La citada Tesis tiene 16 % d e similitud, según el reporte del software Turnitin que se adjunta a la presente, el que es menor  $(x)$  / igual () al 25% de similitud que es el máximo permitido en la UNTRM.
- % de similitud, según el reporte del software Turnitin que b) La citada Tesis tiene se adjunta a la presente, el que es mayor al 25% de similitud que es el máximo permitido en la UNTRM, por lo que el aspirante debe revisar su Tesis para corregir la redacción de acuerdo al Informe Turnitin que se adjunta a la presente. Debe presentar al Presidente del Jurado Evaluador su Tesis corregida para nueva revisión con el software Turnitin.

Chachapoyas, Il de novembre del  $2022$ 

**SECRETARIO** 

PRESIDENTE

**OBSERVACIONES:** 

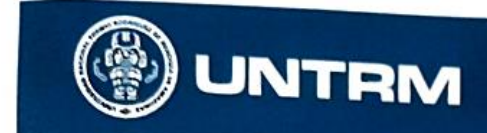

**REGLAMENTO GENERAL** PARA EL OTORGAMIENTO DEL GRADO ACADÉMICO DE<br>BACHILLER, MAESTRO O DOCTOR Y DEL TÍTULO PROFESIONAL

#### ANEXO 6-S

# ACTA DE SUSTENTACIÓN DE TESIS PARA OBTENER EL GRADO ACADÉMICO DE MAESTRO (X) / DOCTOR ()

<span id="page-8-0"></span>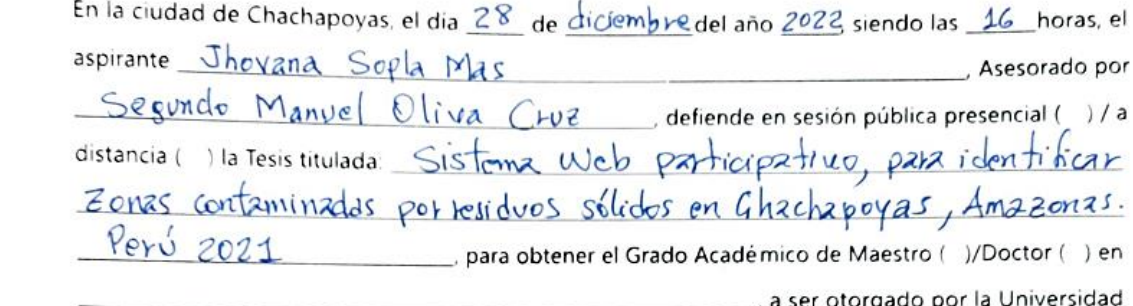

Nacional Toribio Rodríguez de Mendoza de Amazonas; ante el Jurado Evaluador, conformado por:

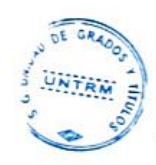

Segundo Grimaldo Chávez Quintana Presidente: secretario: Edwin Adolfo Diaz Ortiz Eli Pariente Mondragón Vocal:

Procedió el aspirante a hacer la exposición de la Introducción, Material y método, Resultados, Discusión y Conclusiones, haciendo especial mención de sus aportaciones originales. Terminada la defensa de la Tesis presentada, los miembros del Jurado Evaluador pasaron a exponer su opinión sobre la misma, formulando cuantas cuestiones y objeciones consideraron oportunas, las cuales fueron contestadas por el aspirante.

Tras la intervención de los miembros del Jurado Evaluador y las oportunas respuestas del aspirante, el Presidente abre un turno de intervenciones para los presentes en el acto de sustentación, para que formulen las cuestiones u objeciones que consideren pertinentes.

Seguidamente, a puerta cerrada, el Jurado Evaluador determinó la calificación global concedida a la sustentación de la Tesis de Maestría (X)/Doctorado ( ), en términos de:

A probado ( $\chi$ ) por Unanimidad ( $\chi$ )/Mayoría ()

Desaprobado (

Otorgada la calificación, el Secretario del Jurado Evaluador lee la presente Acta en esta misma sesión pública. A continuación se levanta la sesión.

Siendo las  $\frac{f}{f}$ : 10 hores de l mismo día y fecha, el Jurado Evaluador concluye el acto de sustentación de la Tesis para obtende el Grado Académico de Maestro (X)/Doctor ().

SECRETARIO

RESIDENTE

**OBSERVACIONES:** 

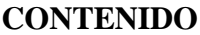

<span id="page-9-0"></span>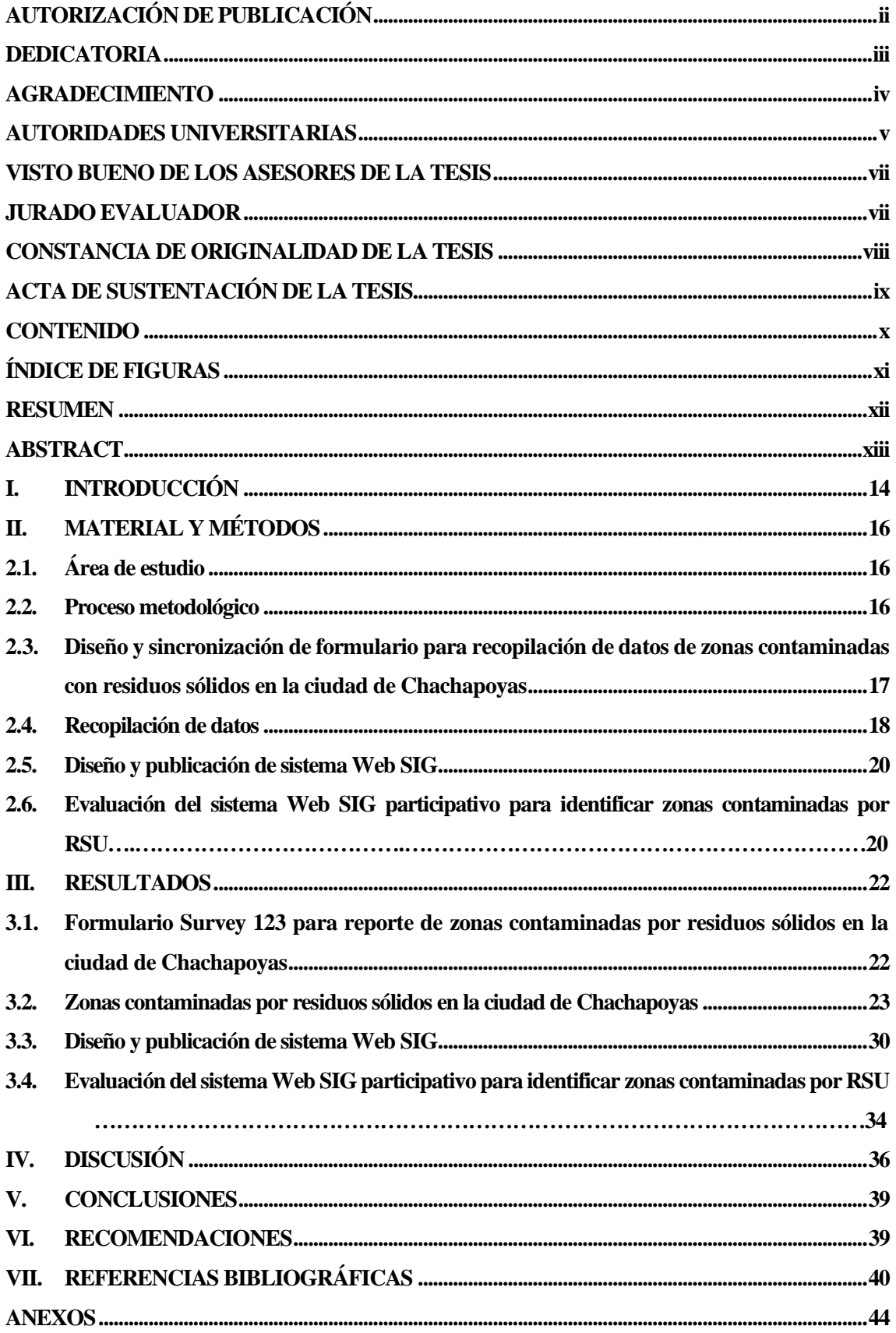

# **ÍNDICE DE FIGURAS**

<span id="page-10-0"></span>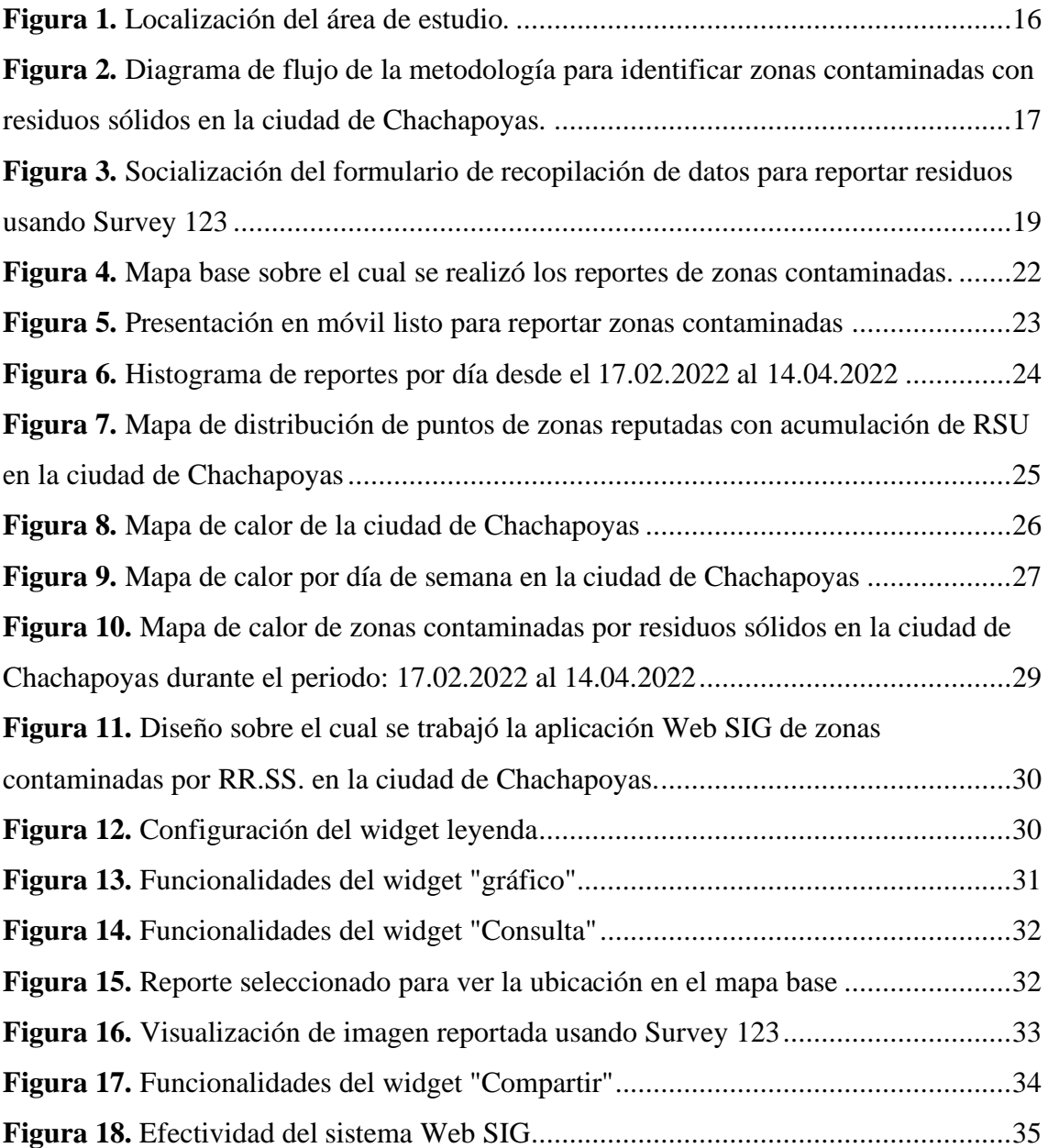

#### **RESUMEN**

<span id="page-11-0"></span>Gestionar adecuadamente los Residuos Sólidos Urbanos (RSU) es uno de los desafíos más grandes que enfrenta actualmente el mundo, por lo que el gobierno Peruano está buscando diversas estrategias, con la finalidad de disminuir la cantidad de residuos que vayan a disposición final. La ciudad de Chachapoyas considerada una de las ciudades más limpias del país presenta diversos problemas referente a la recolección óptima de RSU, por ello esta investigación pretende identificar en tiempo real las zonas contaminadas por residuos sólidos, debido a disposición inadecuada de RSU, sin respetar la normativa de la municipalidad provincial de Chachapoyas (MPCH) o porque los ciudadanos disponen sus residuos de forma irresponsable, se diseñó con información base del catastro de la ciudad de Chachapoyas y con las rutas de recolección de RSU un mapa base y conectarla a ArcGIS en línea y con Survey 123 de ESRI se creó un formulario de reportes de datos para zonas contaminadas con RSU, se realizó la recopilación de datos desde el 17.02.2022 hasta el 14.04.2022 de forma diaria logrando recopilar 1977 datos, de las cuales 1782 (90%) corresponden a nivel bajo de contaminación, 176 (9%) corresponden a nivel medio de contaminación y 19 (1%) corresponden a nivel alto de contaminación. Con ello utilizando el AppBuilder de ArcGIS en línea se creó la Aplicación Web SIG *ResiduosChacha.Net* y a esta se le agregó 5 widgets, además se configuró para que todo usuario pueda visualizar el mapas de calor, donde se puede visualizar las zonas con mayor densidad que son las que presentan mayor contaminación por RSU, teniendo a las zonas periféricas con mayor densidad de reportes. La evaluación de la efectividad del sistema Web SIG se tuvo del total de días evaluados un 65.45% con efectividad igual o mayor al 100% por lo que el aplicativo resulta útil para identificación de zonas contaminadas por RSU y resulta una herramienta muy útil para la MPCH en tomar decisiones para mejorar el servicio de recolección de RSU.

# **Palabras clave:** Residuos sólidos urbanos, aplicación Web SIG, Survey 123, ArcGIS en línea

### **ABSTRACT**

<span id="page-12-0"></span>Properly managing Urban Solid Waste (MSW) is one of the greatest challenges currently facing the world, which is why the Peruvian government is seeking various strategies, in order to reduce the amount of waste that goes to final disposal. The city of Chachapoyas considered one of the cleanest cities in the country presents various problems regarding the optimal collection of MSW, for this reason this research aims to identify in real time the areas contaminated by solid waste, due to inadequate disposal of MSW, without respecting the regulations of the provincial municipality of Chachapoyas (MPCH) or because citizens dispose of their waste irresponsibly, it was designed with base information from the cadastre of the city of Chachapoyas and with the RSU collection routes a base map and connect it to ArcGIS online and with ESRI Survey 123, a data reporting form was created for areas contaminated with MSW, data collection was carried out from 02.17.2022 to 04.14.2022 on a daily basis, managing to collect 1977 data, of which 1782 (90 %) correspond to low level of contamination, 176 (9%) correspond to medium level of contamination and 19 (1%) correspond to high level of contamination. With this, using the ArcGIS AppBuilder online, the ResiduosChacha.Net SIG Web Application was created and 5 widgets were added to it, it was also configured so that all users can view the heat maps, where you can view the areas with higher density than They are the ones that present the greatest contamination by MSW, with the peripheral zones having the highest density of reports. The evaluation of the effectiveness of the Web SIG system was 65.45% of the total days evaluated with effectiveness equal to or greater than 100%, so the application is useful for identifying areas contaminated by MSW and is a very useful tool for the MPCH in making decisions to improve the MSW collection service.

**Key words:** Municipal solid waste, Web GIS application, Survey 123, ArcGIS online

## **I. INTRODUCCIÓN**

<span id="page-13-0"></span>Uno de los desafíos ambientales más grandes en el mundo, es el incremento exponencial en la generación de residuos sólidos municipales (RSU), debido al aumento de la población urbana y mejoras en los estilos de vida (De & Debnath, 2016). Según la Organización de las Naciones Unidas en América Latina, el 2017 se incrementó a 540,000.00 t/día, solo en Perú la generación de RSU y según el Sistema Nacional de Información Ambiental para el año 2021 fue 22,505.08 t/día. Este aumento desmesurado en la generación de RSU ha ejercido mucha presión para la gestión de residuos sólidos (Ayodele et al., 2018).

La gestión de RSU es un reto para las autoridades que deben desarrollar una gestión adecuada, involucrando la participación de los ciudadanos en una determinada zona, el cual es un punto clave para la buena gestión de los residuos sólidos (Arbulú et al., 2016). En Perú, un soporte nacional para la gestión de residuos sólidos es la ley general de residuos sólidos que obliga a realizar la segregación en la fuente de generación según el D.L. 1501 Art. 34 de la Ley General de Gestión Integral de Residuos Sólidos. El manejo de RSU debe ser una política integral para que tenga éxito, de lo contrario se reflejan diversas dificultades para la buena gestión.

La eliminación de RSU es uno de los problemas en la gestión de residuos sólidos, debido a que no existe un sistema de recolección de RSU de manera continua (Abdel-Shafy & Mansour, 2018), a ello se suma la inadecuada segregación en la fuente de generación. A pesar que, para afrontar el problema de incremento de disposición final se debe promover la segregación en la fuente (Alhassan et al., 2020). En Chachapoyas (Amazonas, Perú) se tiene implementado dos macro rutas de recolección selectiva en la zona periférica de la ciudad. Sin embargo, uno de los problemas que se evidencia es la acumulación de RSU en las calles, antes o después del pase del vehículo de recolección de RSU. La eliminación de RSU en lugares no autorizados es un peligro para la salud, el cual no ayuda en la gestión de residuos sólidos(Behera et al., 2020).

En la actualidad el incremento de RSU obliga a los gestores de residuos sólidos a buscar sistemas de recolección más efectivos, técnicamente viables, ambientalmente efectivos y económicamente sustentables(Afonso et al., 2014). Las tecnologías geoespaciales son utilizadas en muchos casos para buscar la mejor ruta para mayor eficiencia y eficacia (Barboza & Achelus, 2018). Los procesos de gestión de residuos tienen dimensiones múltiples es por ello que es fundamental la participación ciudadana desde la generación de residuos en la fuente (Jomehpour & Behzad, 2020). Según (Mekonnen & Gorsevski, 2015) la gestión durante el proceso de gestión de RSU se facilita grandemente con el uso de la participación pública y los Sistemas de Información Geográfica (SIG).

Singh (2019), describe las aplicaciones de la teledetección y los SIG en la modelización de la gestión de residuos en diversos estudios de casos en todo el mundo, este estudio reveló que la eficiencia del sistema de gestión de residuos sólidos se puede maximizar mediante el uso adecuado estas técnicas. Además, estas técnicas se usaron más comúnmente para ubicar el relleno sanitario y el contenedor de basura y la evaluación del impacto ambiental de los desechos enterrados.

Barboza & Achelus (2018), utilizaron SIG para el diseño de una aplicación Web SIG en UPZ Galerías, ciudad de Bogotá Colombia, para identificar zonas contaminadas por residuos sólidos de manera participativa, utilizaron Collector For ArcGIS para la recopilación de datos, establecieron 3 días de reportes, con dicha información elaboraron la App Web GIS, la zona centro, sur y este de UPZ Galerías, presentaron las zonas con mayor densidad de puntos de reportes, la cual indicaron que se debe a que la zona es comercial, concluyendo que los SIG colaborativo permitieron visualizar las zonas con mayor densidad de residuos sólidos en UPZ Galerías.

Se han utilizado SIG participativo para facilitar contribución a los procesos de toma de decisiones (Farnaghi & Mansourian, 2020). El uso de estas técnicas en el manejo de residuos sólidos apoya en la captura, manejo y transmisión la información requerida de manera rápida y adecuada (Singh, 2019). En ese contexto, se pretende desarrollar un sistema Web SIG participativo como prototipo para la identificación de zonas contaminadas por residuos sólidos en la ciudad de Chachapoyas. En ese contexto, se pretende desarrollar un sistema Web SIG participativo como prototipo para la identificación de zonas contaminadas por residuos sólidos en la ciudad de Chachapoyas. Para lo cual, se tuvieron tres objetivos específicos: (i) Elaborar un sistema Web SIG participativo para identificar zonas contaminadas por residuos sólidos a través de SIG participativo (ii) Implementar el sistema Web SIG participativo para identificar zonas contaminadas por residuo sólidos a través de SIG participativo y (iii) Evaluar el sistema Web SIG participativo para identificar zonas contaminadas por residuo sólidos a través de SIG participativo.

# **II. MATERIAL Y MÉTODOS**

# <span id="page-15-1"></span><span id="page-15-0"></span>**2.1. Área de estudio**

La ciudad de Chachapoyas se localiza en la zona norte de Perú, entre los paralelos 6° 13' 01″ latitud Sur, 77° 51′ 00″ longitud Oeste (Figura 1). Cubre un área aproximada de 153,40 km². Según INEI (2018), Chachapoyas tiene una población de 32 589 habitantes, densidad poblacional de 211,92 ha/km² y tasa de crecimiento anual es de 1.1 %, es la segunda ciudad más poblada de la región Amazonas.

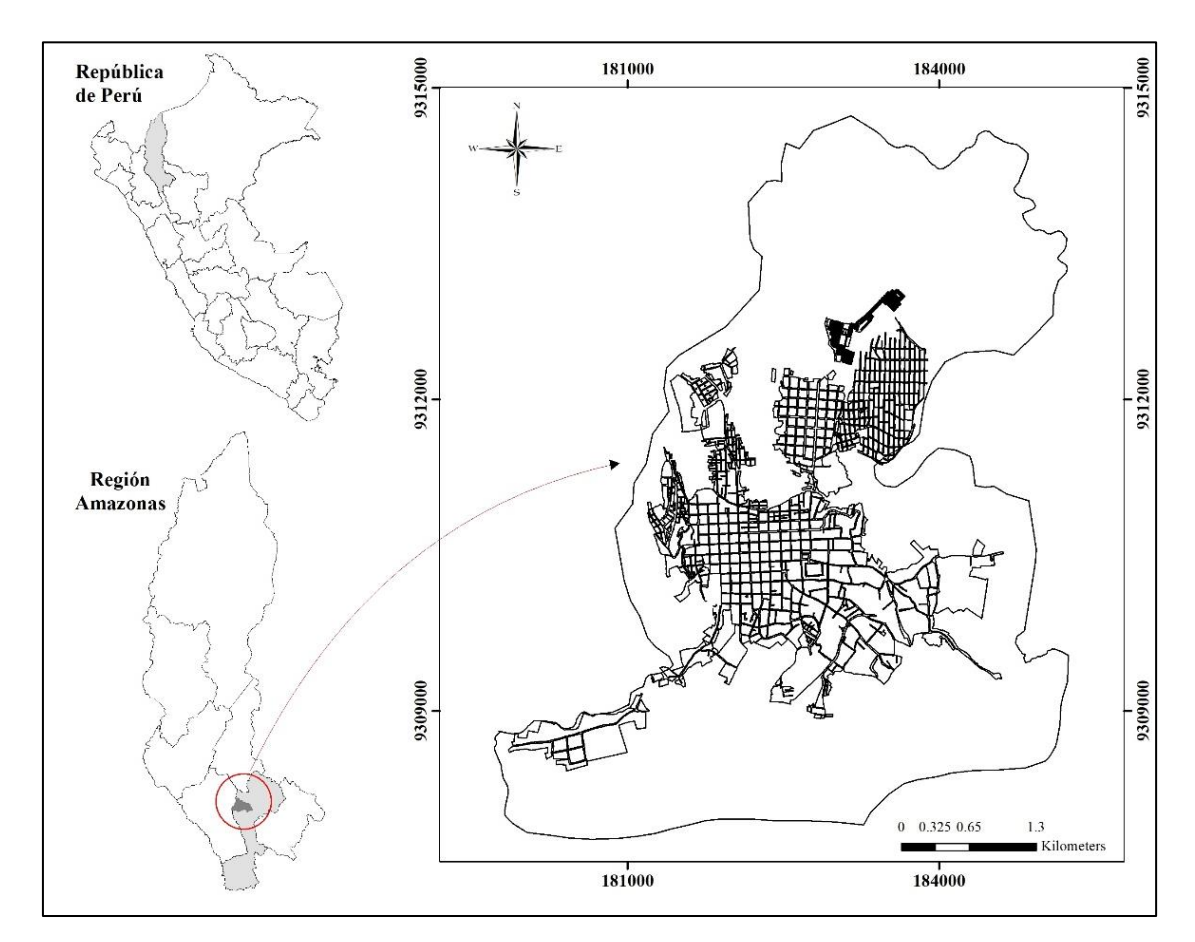

**Figura 1.** Localización del área de estudio.

### <span id="page-15-3"></span><span id="page-15-2"></span>**2.2. Proceso metodológico**

La Figura 2 indica el proceso metodológico propuesto para identificar zonas contaminadas con residuos sólidos en la ciudad de Chachapoyas. Se basa en la creación de formulario de reporte y sincronización en ArcGIS Online para poder ver los reportes en tiempo real, información que finalmente se ve en mapa web de acceso abierto al público de tal forma que sea un soporte para la buena gestión de residuos sólidos en la ciudad de Chachapoyas.

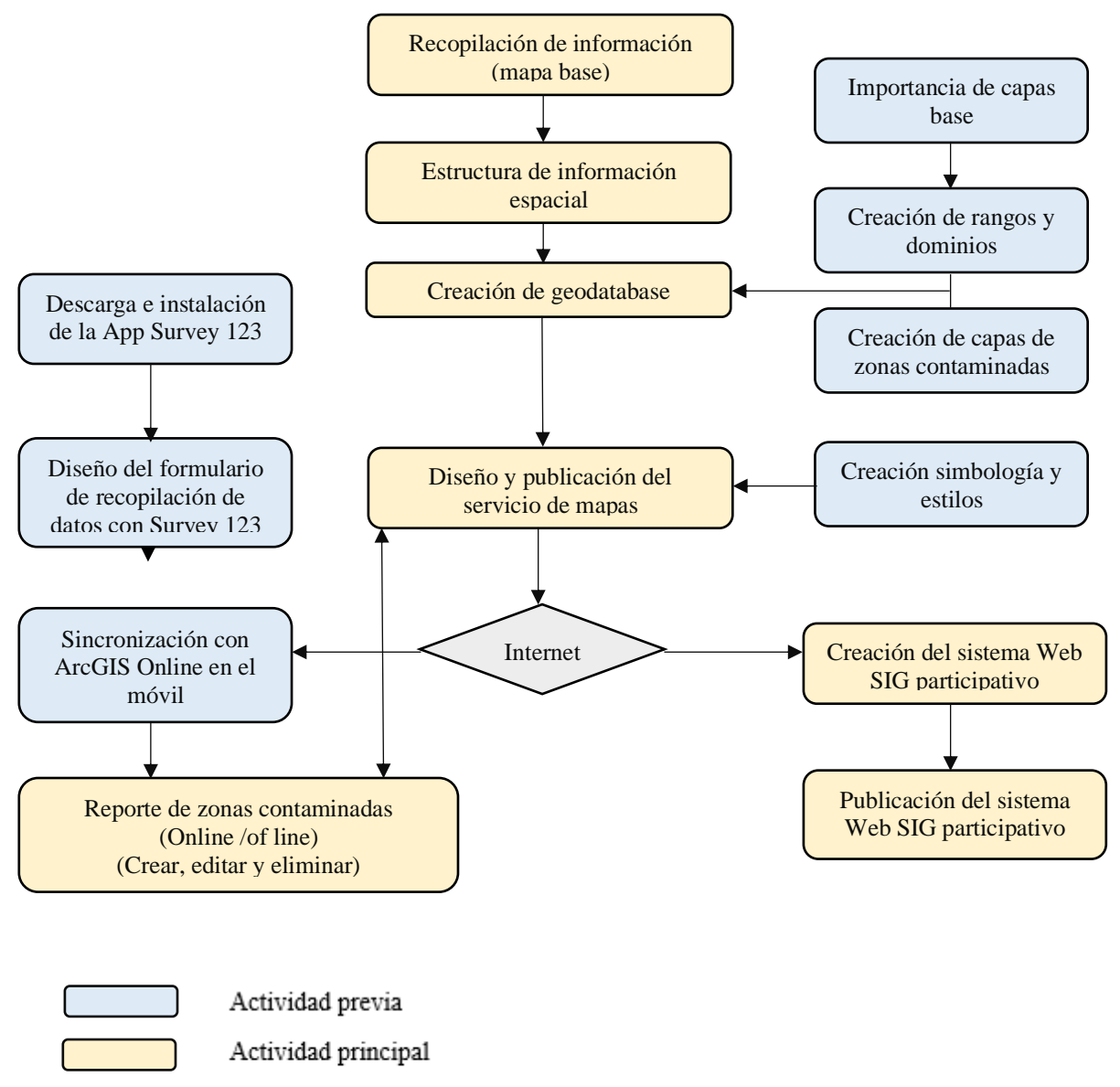

Requerimiento

<span id="page-16-1"></span>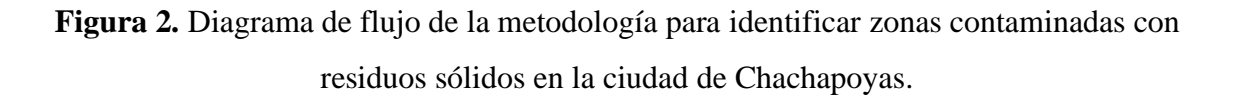

<span id="page-16-0"></span>**2.3. Diseño y sincronización de formulario para recopilación de datos de zonas contaminadas con residuos sólidos en la ciudad de Chachapoyas**

Para la investigación se siguió la metodología planteada por Barboza & Achelus (2018) la cual consistió en recopilar información espacial en formato vector (shapefile). La fuente cartográfica del área en estudio fue obtenida de mapa de referencia, consolidada y actualizada por el área de catastro de la Municipalidad Provincial de Chachapoyas (MPCH). Las capas vectoriales obtenidas fueron:

Manzanas y rutas de recolección (información brindada por la Unidad de Gestión de Residuos Sólidos (URS) de la MPCH).

Para trabajar con ArcGis Online se debe contar con una cuenta la cual requiere un costo dependiendo del tipo de licencia con que se cuente. Con la información base recopilada se construyó el mapa base que se sincronizó con ArcGIS Online y se utilizó el aplicativo Survey 123 [\(https://survey123.arcgis.com/\)](https://survey123.arcgis.com/) de ArcGIS Online para la elaboración de formulario de recopilación de datos, esta fue el alimentador de información a la aplicación WEB SIG.

En el diseño del formulario de Survey 123, se consideró información obligatoria los siguiente: fecha y hora, ubicación (configurado para reportar en forma automática), nivel de contaminación: Bajo, si los residuos se encuentran menor a un metro cuadrado; medio, si los residuos se encuentran mayor a un metro cuadrado pero menor a 2 metros cuadrados y alto, si los residuos son mayores a dos metros cuadrados. Y finalmente adjuntar la fotografía del residuo a reportar, se configuró de tal forma que no permita explorar la galería del teléfono para recopilar una información real.

Con el formulario listo en Survey 123, primero se realizó una pre visualización para ver cómo se mostraría el formulario en una PC, móvil o Tablet, seguidamente se procedió a publicar la encuesta en modo público, y en ArcGIS online en el mapa base se agregó la capa de recopilación de datos, de esta forma poder visualizar en tiempo real los reportes realizados.

# <span id="page-17-0"></span>**2.4. Recopilación de datos**

Para la recolección de datos, se necesitó hacerlo de forma participativa es por ello que se aplicó estrategias de socialización y se de la gestión de residuos sólidos involucrando a los ciudadanos (Barboza & Achelus 2018; Corbett & Cochrane, 2020; Farnaghi & Mansourian, 2020). Es así; que, se realizó un video de 4 min indicando como descargar Survey 123 desde Play Store y configurar por única vez para realizar los reportes, indicando que para poder realizar el reporte uno de los requisitos indispensables es la conexión a internet, este video fue compartido en la red social Facebook oficial de la MPCH [\(https://fb.watch/eM59D\\_TOHa/\)](https://fb.watch/eM59D_TOHa/), radio Chachapoyas (Frecuencia Modulada 99.1), Facebook del Instituto de Desarrollo de Sustentable de Ceja de Selva (INDES-CES) [\(https://fb.watch/eM6zGMB1e9/\)](https://fb.watch/eM6zGMB1e9/). Por

el estado de emergencia de la COVID-19 se realizó una reunión en la plataforma Google Meet con alumnos de la Institución Educativa Emblemática San Juan de la Libertad. Y como aliado en la MPCH se encontró al equipo de serenazgo (Seguridad ciudadana de la MPCH) que cuenta con servicio las 24 horas del día y con frecuencia de lunes a domingo, y la zona de intervención la tienen en la ciudad de Chachapoyas en su totalidad, por lo que con ellos en una reunión presencial se explicó la descarga y configuración de sus teléfonos para realizar los reportes correspondientes.

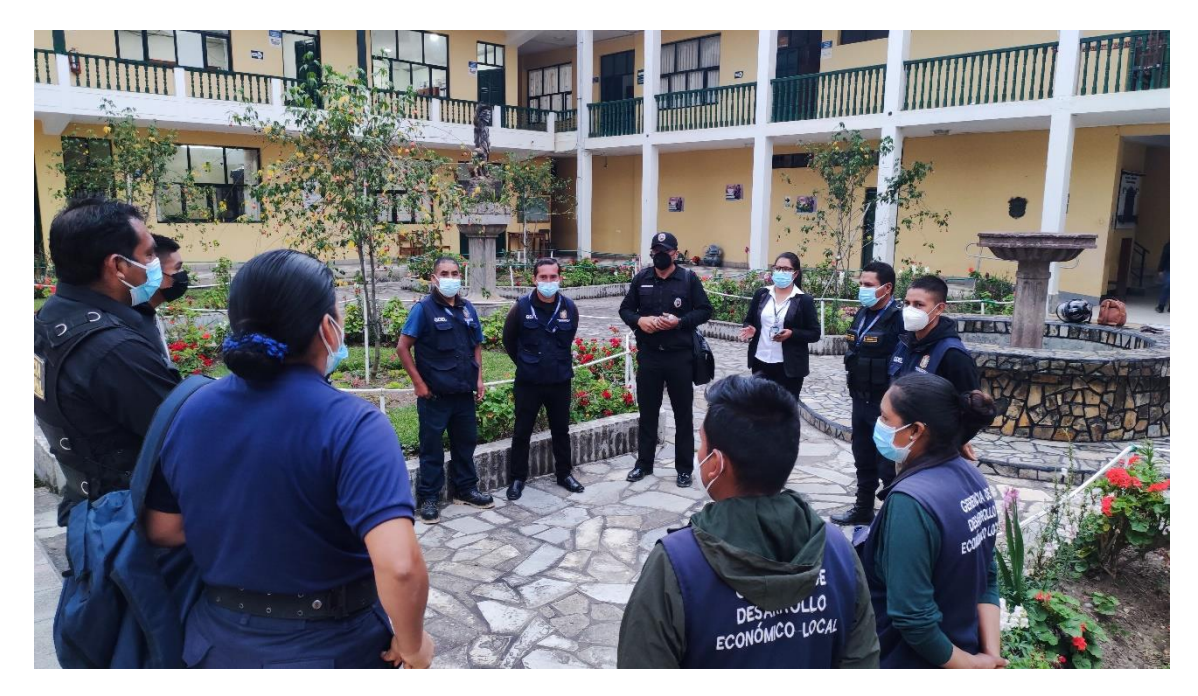

**Figura 3.** Socialización del formulario de recopilación de datos para reportar residuos usando Survey 123

<span id="page-18-0"></span>Siendo la conexión a internet un requisito indispensable para poder realizar el reporte, no se contaba con los reportes necesarios, debido a que existió días que contaban con reportes y otros días no, por ello se tomó la decisión en colaboración con la Unidad de Residuos Sólidos de la MPCH, realizar recorridos diarios en toda la ciudad a partir de las 4 de la tarde (horario posterior al servicio de recolección de RSU), este recorrido diario se realizó desde el 17.02.2022 hasta el 14.04.2022, recorriendo la zona periférica de la ciudad y culminando en la zona céntrica (ver Anexo 1)

Las zonas con mayor acumulación de residuos se determinó a través de la función cuadrática Densidad de Kernel, encontrada dentro de análisis espacial de ArcGIS versión 10.5., los puntos reportados fueron utilizados para generar los mapas de densidad de Kernel. Estos mapas fueron reclasificados mediante el método Jenks (1967) como se citó en (Rojas et al., 2019), en cinco rangos de concentración de zonas contaminadas: baja, media, alta, muy alta y extremadamente alta.

### <span id="page-19-0"></span>**2.5. Diseño y publicación de sistema Web SIG**

Con los reportes realizados mediante Survey 123, se diseñó el sistema WEB SIG siguiendo lo planteado por Barboza & Achelus (2018), utilizando el AppBuilder For ArcGIS la cual viene con plantillas diseñadas con diferentes widget para diseñar el Web SIG. A la aplicación Web SIG se incorporó un widget de geo procesamiento de mapas de calor, para que de esta manera se pueda ver las zonas con mayor y menor densidad de acumulación de residuos. Además de otros widget como leyenda, donde se detalla de cada capa en la cual se tiene incorporada el mapa de calor; lista de capas; grafico, donde se muestra el nivel de contaminación y fecha y hora de registro del reporte; consulta, donde permite verificar los resultados de los últimos días, semanas, mes y año. Finalmente se incorporó el widget compartir, que permite al usuario compartir la App Web en diferentes redes. Posterior a las configuraciones necesarias, se procedió a publicar el aplicativo web y compartir el URL, de esta manera cualquier persona sin ninguna restricción tenga acceso a los datos compartidos.

# <span id="page-19-1"></span>**2.6. Evaluación del sistema Web SIG participativo para identificar zonas contaminadas por RSU**

Se realizó en función a los reportes realizados desde el 17.02.2022 hasta el 14.04.2022, las cuales se reflejan en el aplicativo Web SIG participativo. Para la evaluación se consideró el número de reportes realizados diariamente.

Para el cálculo de efectividad del sistema Web SIG participativo se siguió la metodología de (Enriquez & Casas, 2014), el cual se realizó en función a los reportes realizados diariamente. La fórmula utilizada para este cálculo fue:

```
Numero de zonas identificadas con el sistema WEB SIGP
        Numero total de zonas contaminadas X100
```
Dónde: el *número total de zonas contaminadas* con residuos sólidos se corroboró con la URS – MPCH.

Mediante Resolución de Alcaldía Nª 188-2019-MPCH, de fecha 22 de mayo del 2019, se aprueba el plan anual de prevención de puntos críticos de residuos sólidos urbanos en la ciudad de Chachapoyas, provincia de Chachapoyas 2019, donde se

logra identificar 23 puntos críticos, por lo que la evaluación se realizó de forma diaria y del total de evaluaciones se determinó el % de efectividad.

La URS-MPCH no realizó identificación de puntos críticos en las zonas urbanas para el cumplimiento del Plan de Incentivos (PI), para los siguientes años, por lo que se trabajó en función a los identificados en el periodo 2019, ya que es la última aprobada con resolución de alcaldía.

### **III. RESULTADOS**

# <span id="page-21-1"></span><span id="page-21-0"></span>**3.1. Formulario Survey 123 para reporte de zonas contaminadas por residuos sólidos en la ciudad de Chachapoyas**

La figura 4 muestra las capas utilizadas: Manzanas que forman las calles y las rutas de recolección, para que el ciudadano pueda verificar las cuadras y/o jirones que cuentan con el servicio que brinda la URS de la MPCH, estas dos capas fueron la base para crear el mapa Web en ArcGIS online.

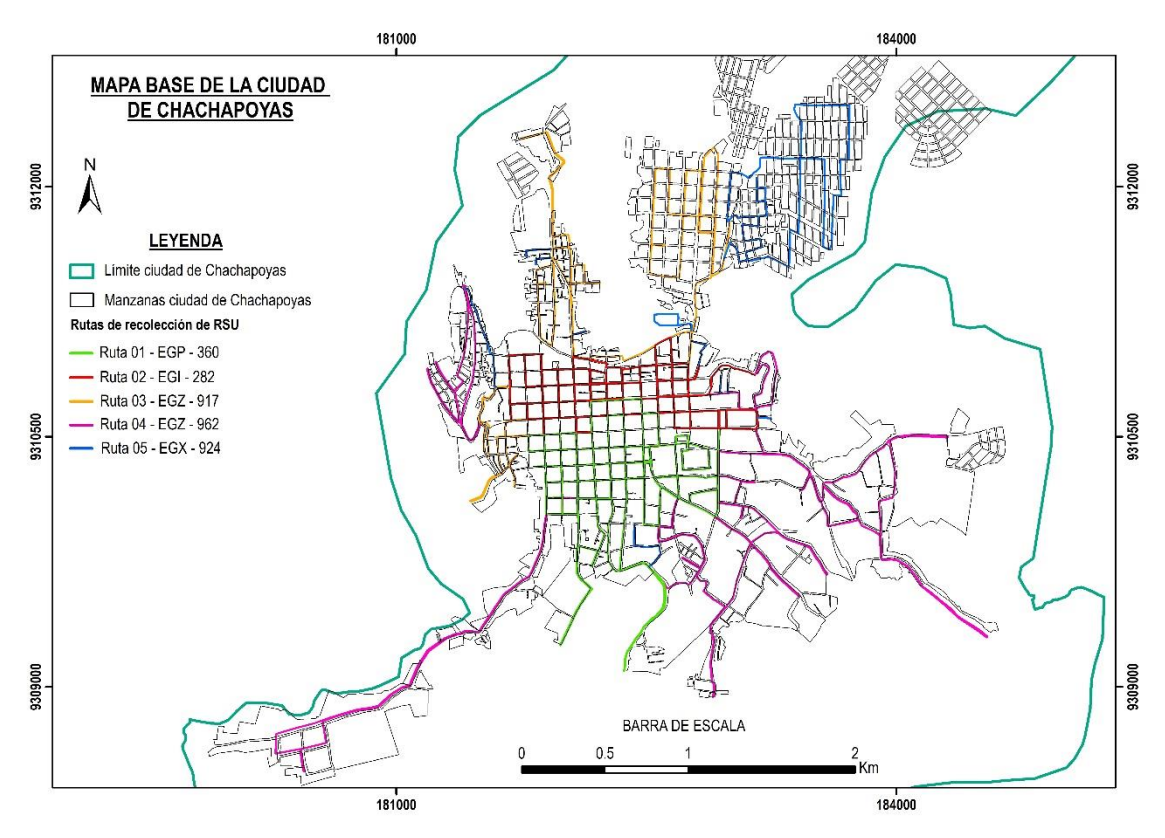

<span id="page-21-2"></span>**Figura 4.** Mapa base sobre el cual se realizó los reportes de zonas contaminadas.

Con la cuenta de ArcGIS online, se ingresó en la plataforma de Survey 123, para la el diseño y creación del formulario de reportes[\(https://arcg.is/am55K\)](https://arcg.is/am55K), la figura 05 muestra los datos considerados para cada uno de los reportes realizados, siendo estas un título y breve descripción que todo usuario podrá visualizar, fecha y hora de registro de cada reporte, la ubicación al cual se vinculó el mapa web base trabajado con cada una de las rutas de recolección de RR.SS. que cuenta la URS de la MPCH, el nivel de contaminación que se debe seleccionar según lo observado por el usuario y finalmente una fotografía que corrobore el reporte, teniendo la opción únicamente de tomar con la cámara en el momento del reporte.

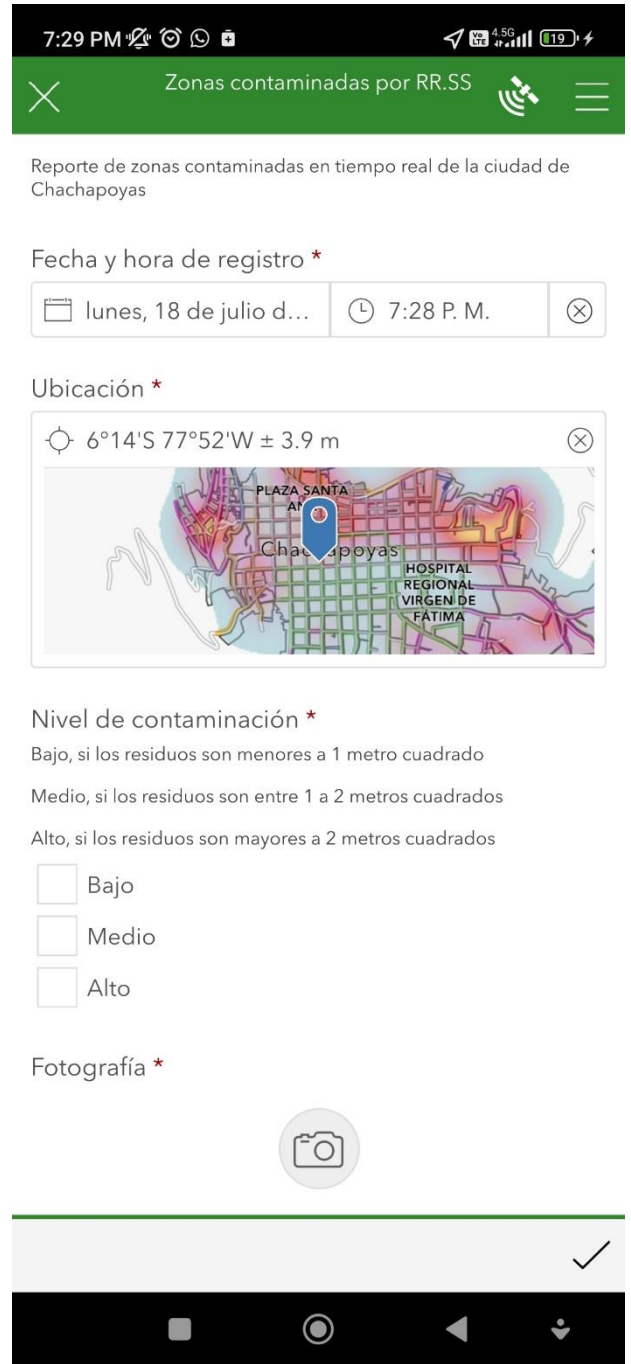

**Figura 5.** Presentación en móvil listo para reportar zonas contaminadas

## <span id="page-22-1"></span><span id="page-22-0"></span>**3.2. Zonas contaminadas por residuos sólidos en la ciudad de Chachapoyas**

Se logró recopilar 1977 reportes de zonas contaminadas desde el 17 de febrero del 2022 hasta el 14 de abril del 2022, de las cuales 1782 (90%) corresponden a nivel bajo de contaminación, 176 (9%) corresponden a nivel medio y 19 (1%) que corresponden a nivel Alto. La figura 5 muestra los reportes realizados en el periodo indicado, teniendo el número de reportes más alto 89 reportes que corresponde a un día lunes.

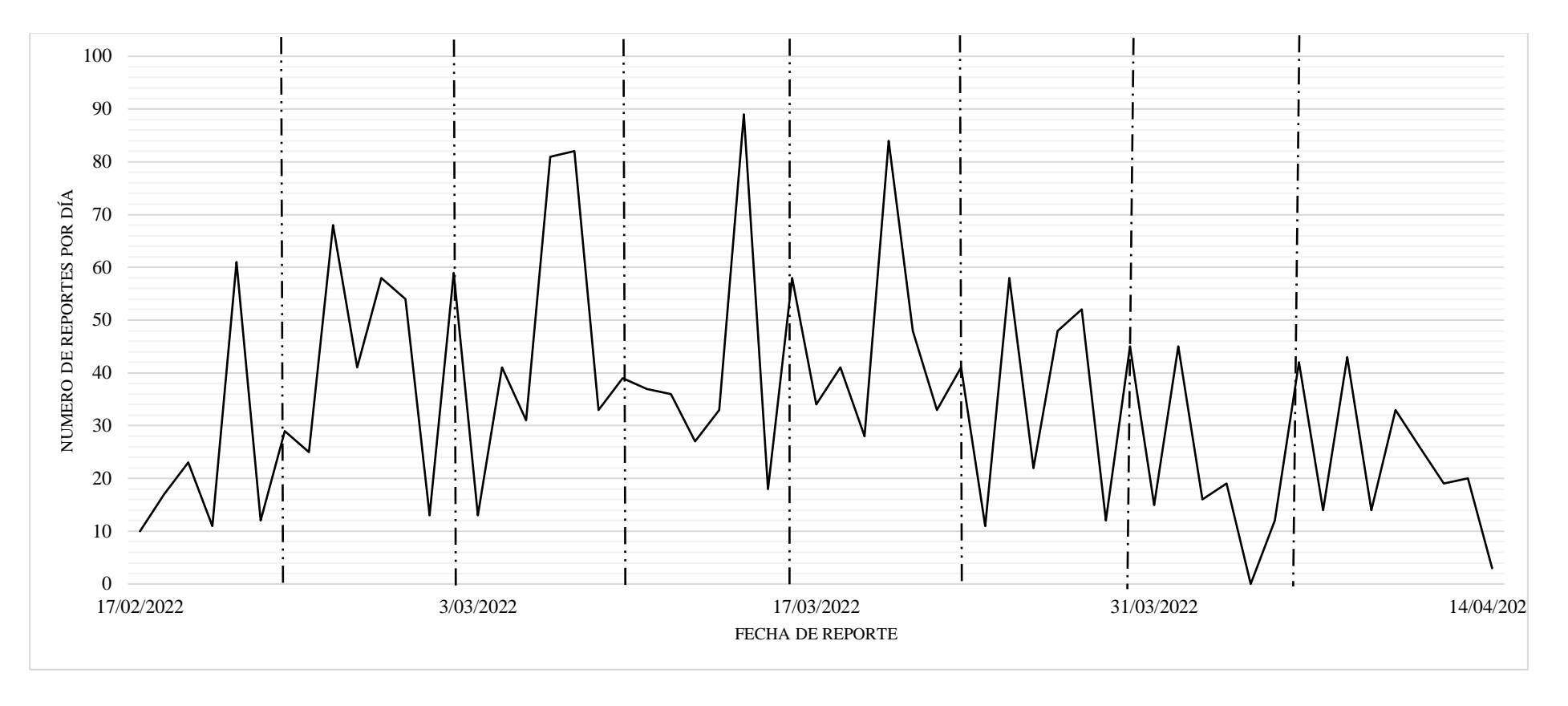

<span id="page-23-0"></span>**Figura 6.** Histograma de reportes por día desde el 17.02.2022 al 14.04.2022

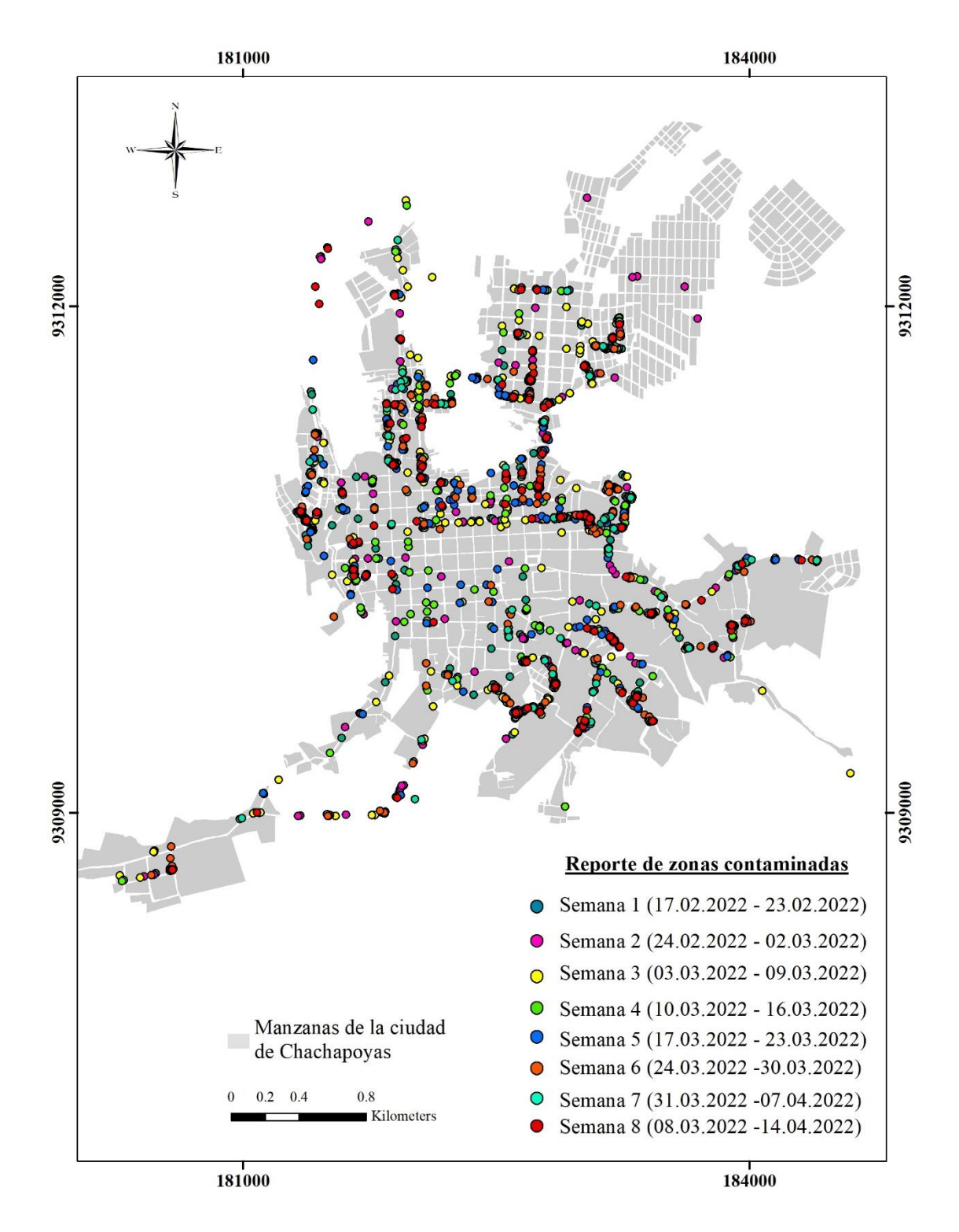

<span id="page-24-0"></span>**Figura 7.** Mapa de distribución de puntos de zonas reportadas con acumulación de RSU en la ciudad de Chachapoyas

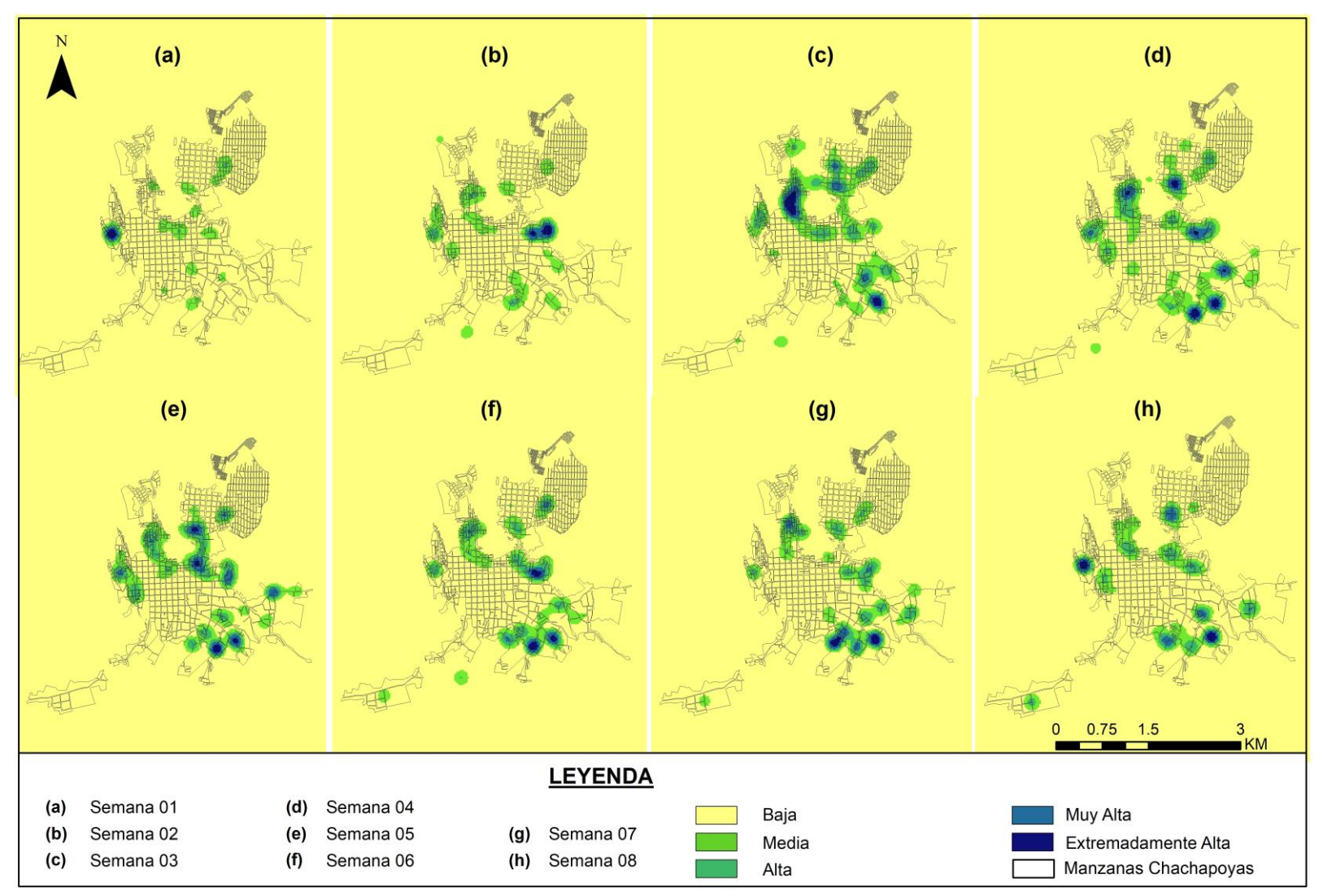

<span id="page-25-0"></span>**Figura 8.** Mapa de calor de la ciudad de Chachapoyas

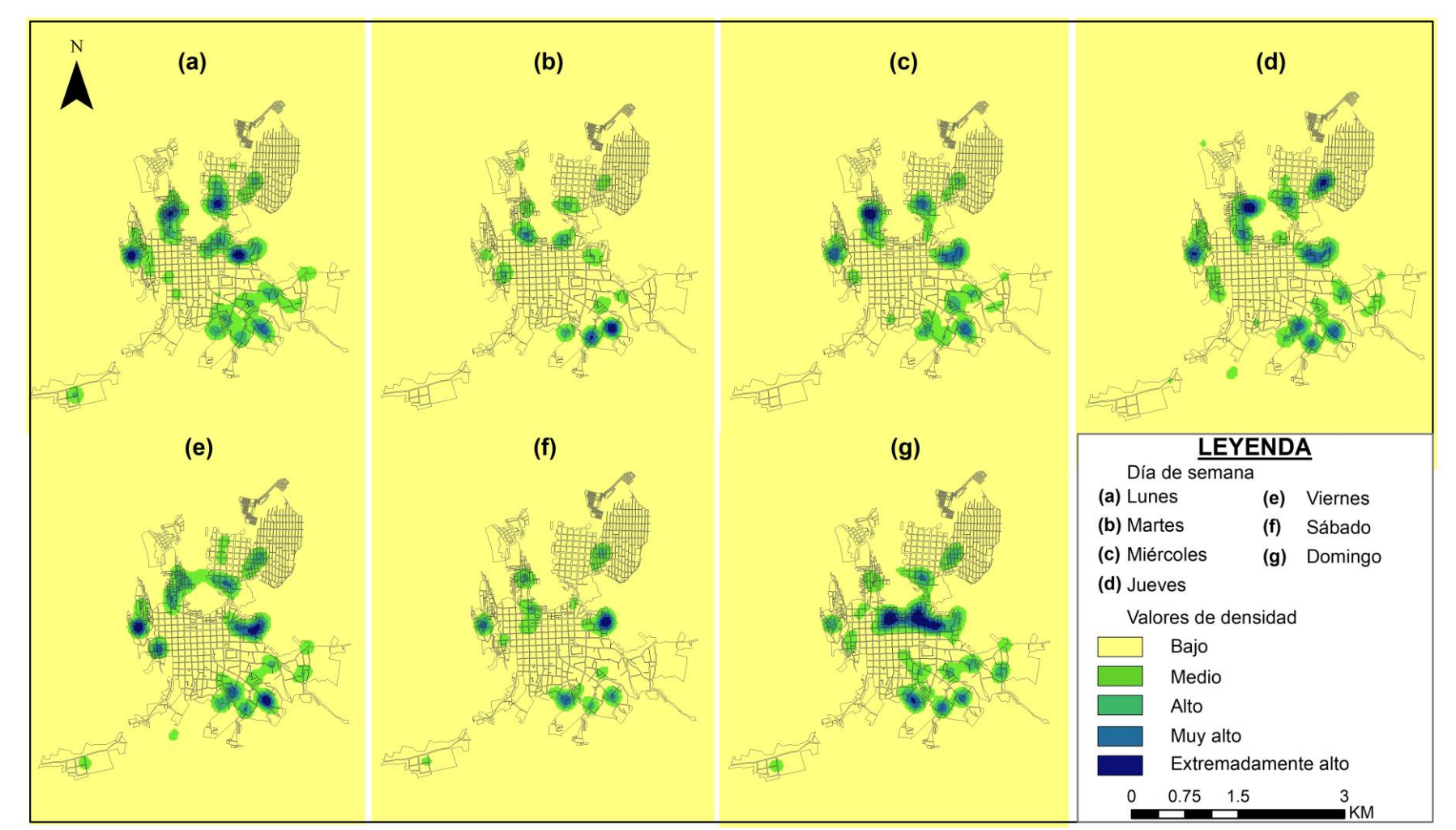

<span id="page-26-0"></span>Figura 9. *Mapa de calor por día de semana en la ciudad* 

Los reportes realizados del 17.02.2022 al 14.04.2022 se separaron en semanas de 7 días cada una, para ver el comportamiento de acumulación de semanas, teniendo en la Figura 08: (a) Semana 01, la zona con mayor acumulación de residuos corresponde al sector Santo Toribio de Mogrobejo, (b) Semana 02, sector Las Lomas, (c) Semana 03, sector Señor de los Milagros, (d) Semana 04, se tuvo los sectores Pedro Castro Alva, Higos Urco, El Prado y Las Lomas, (e) Semana 05, sector Pedro Castro y El Prado, (f) Semana 06, sector Las Lomas y El Prado, (g) Semana 7, sector El Prado y (h) Semana 08, sector Santo Toribio de Mogrobejo y El Prado.

La figura 9 muestra el mapa de calor por día de semana siendo el día lunes (a), miércoles (c), jueves (d) y viernes (e), los días que presentan mayor densidad, y son los días establecidos para recolección de residuos orgánicos que tiene establecido la URS-MPCH, el día domingo (g), presenta mayor densidad en la zona céntrica, barrio Yance, esta zona cuenta con recolección convencional y en la zona existen pasajes donde no ingresa el vehículo de recolección de residuos sólidos.

Las zonas con mayor densidad se muestran en la zona periférica (figura 10), sectores AA.HH. Santo Toribio de Mogrovejo, El prado y las Lomas, mismas que se encuentran en zonas que cuentan con pasajes y no se tiene el servicio de recolección de RR.SS.

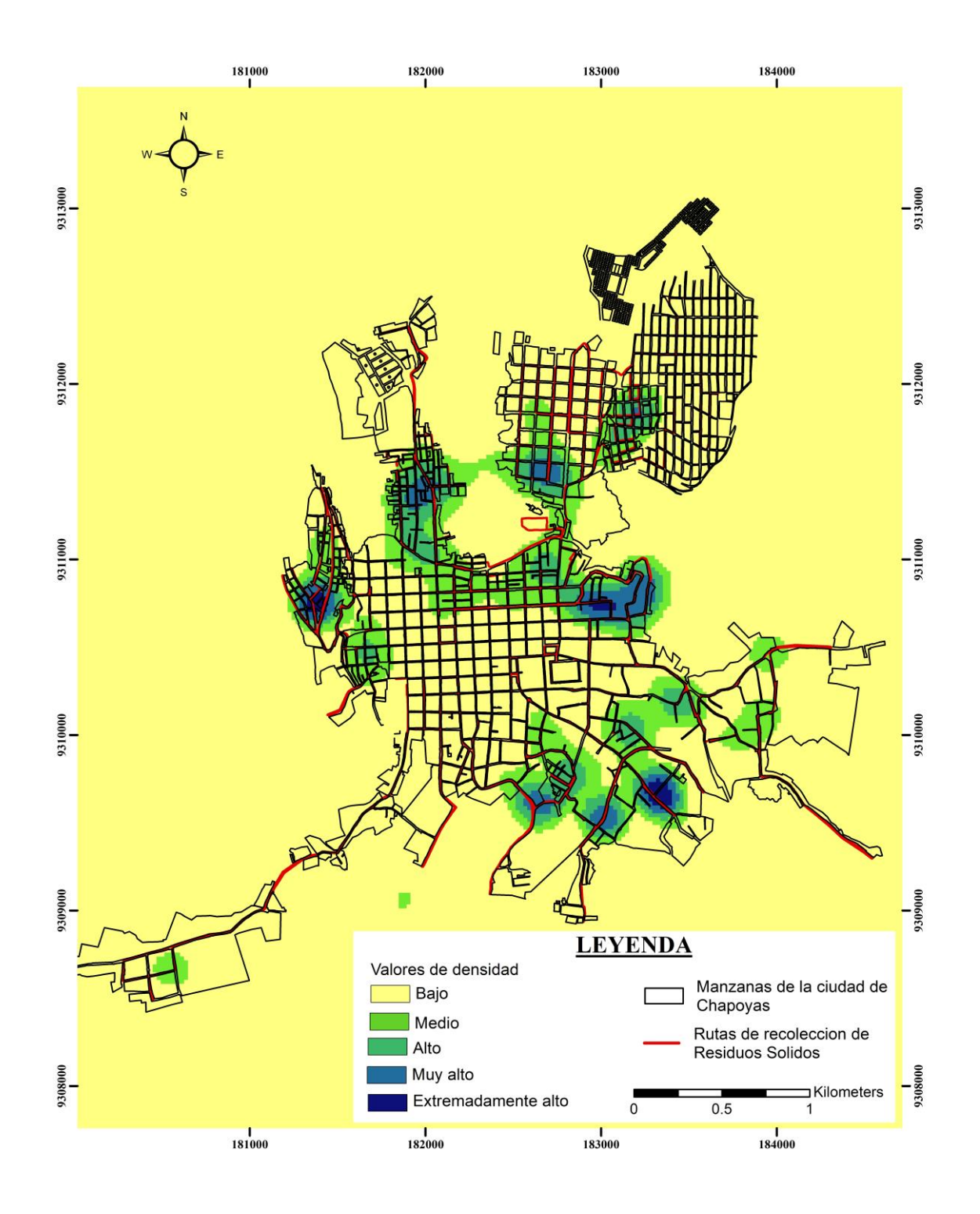

<span id="page-28-0"></span>**Figura 10.** Mapa de calor de zonas contaminadas por residuos sólidos en la ciudad de Chachapoyas durante el periodo: 17.02.2022 al 14.04.2022

### <span id="page-29-0"></span>**3.3. Diseño y publicación de sistema Web SIG**

El sistema se trabajó en el diseño que muestra la figura 15, donde se colocó el nombre de la aplicación Web SIG: ResiduosChacha.Net, asimismo se configuró de tal forma que el usuario al ingresar pueda visualizar el mapa de calor en tiempo real y ver la zona con mayor contaminación por residuos sólidos.

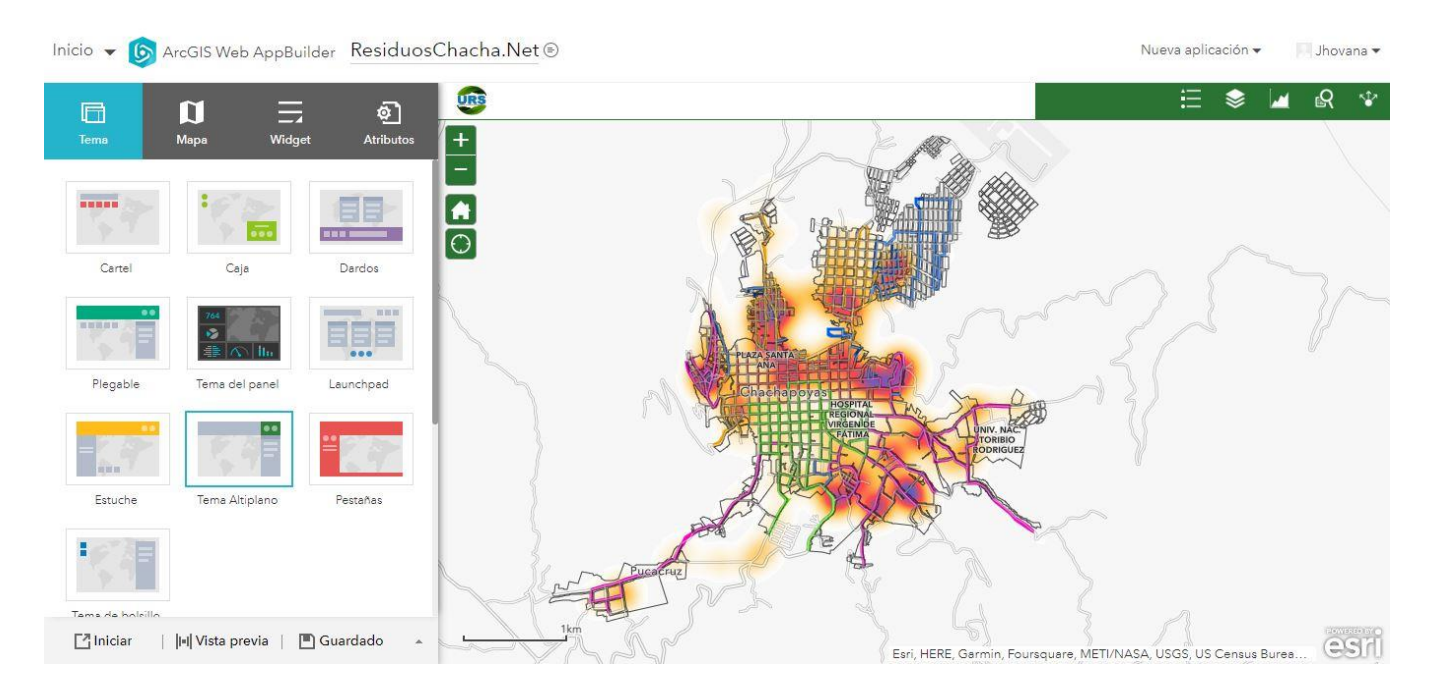

**Figura 11.** Diseño sobre el cual se trabajó la aplicación Web SIG de zonas contaminadas por RR.SS. en la ciudad de Chachapoyas.

<span id="page-29-1"></span>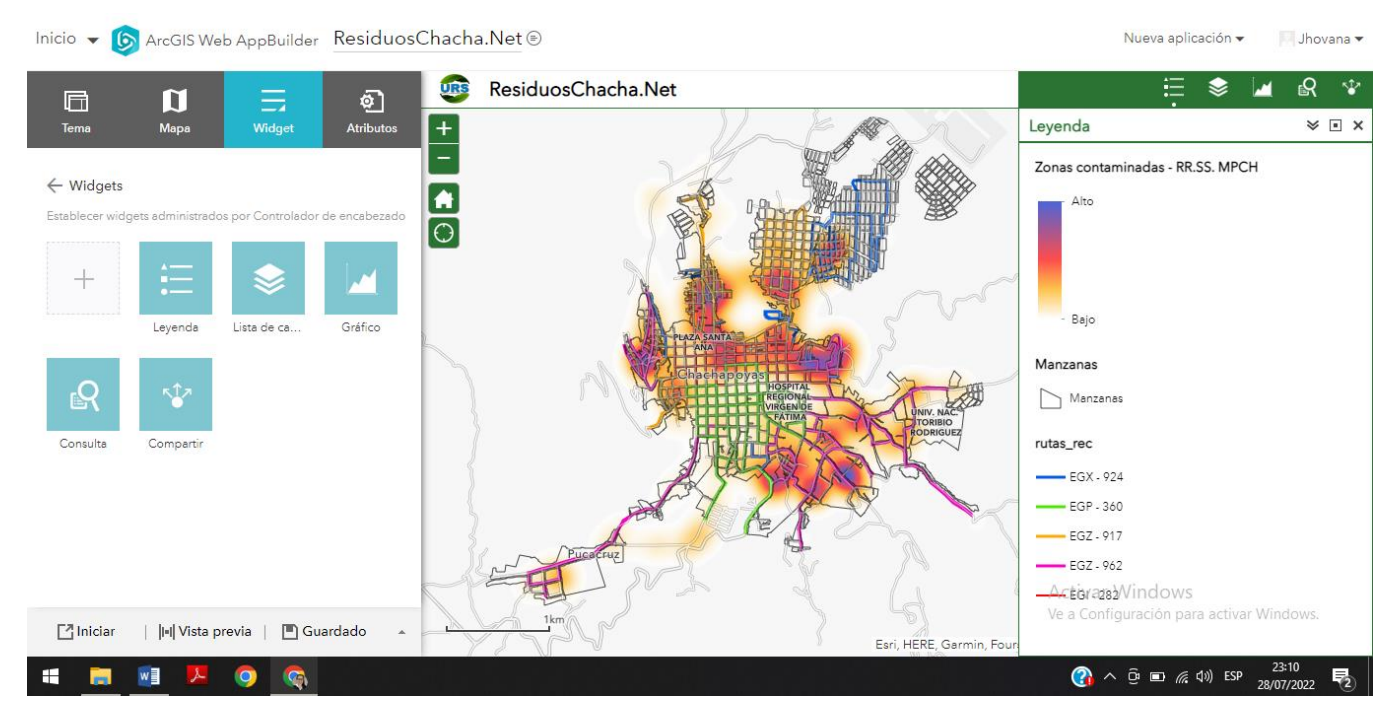

<span id="page-29-2"></span>**Figura 12.** Configuración del widget leyenda

La figura 16 muestra el widget Leyenda que todo usuario puede verificar para mayor comprensión del mapa web, indicando el color azul las zonas con mayores reportes de zonas contaminadas (el cual está en función al número de reportes y tarea asignada) y el color amarillo de zonas con menor reporte, las rutas de recolección de residuos sólidos que cuenta la URS – MPCH, evidencia 05 rutas de recolección y se puede apreciar las zonas atendidas con el servicio de recolección. En el widget lista de capas permite activar o desactivar la capa que se quiere verificar, se tiene 3 capas: Zonas contaminadas por RR.SS (capa que alimenta a la App Web SIG), manzanas y rutas de recolección.

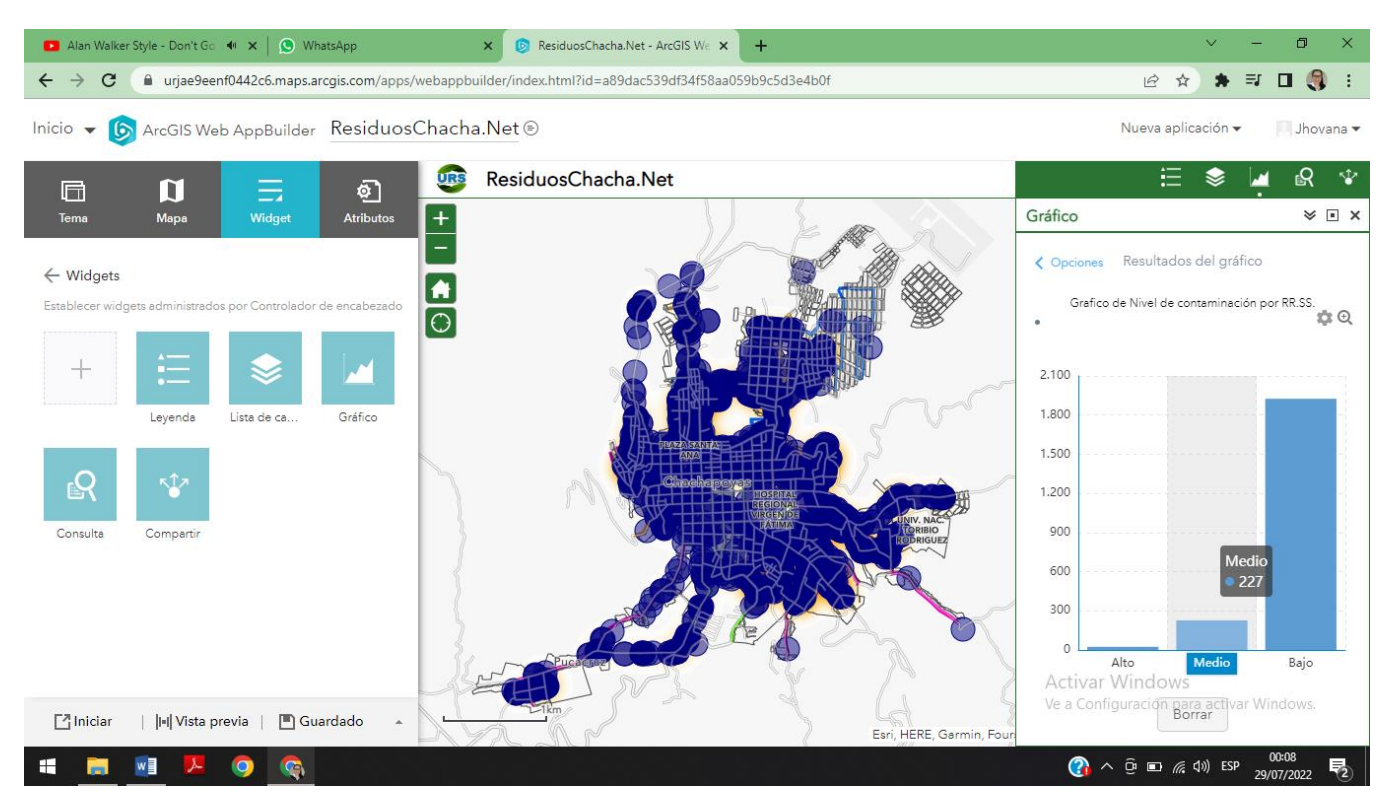

**Figura 13.** Funcionalidades del widget "gráfico"

<span id="page-30-0"></span>La figura 17 muestra las funcionalidades del widget "gráfico", la cual permite graficar los niveles de contaminación por RR.SS., para ello se debe pinchar en el icono del grafico >> grafico de nivel de contaminación por RR.SS >> usar filtro espacial para limitar las entidades >> Solo entidades que intersequen el área de mapa actual o Solo entidades que intersequen un área definida por el usuario >> aplicar. Cuando nos acercamos a la barra de interés muestra la cantidad de reportes en esa categoría, este mismo procedimiento seguimos para graficar la fecha y hora de registro de los reportes.

La figura 18 muestra las funcionalidades del widget consulta al cual se debe asignar una tarea, el usuario puede elegir ver los resultados del último día, semana, mes o año y aplicar, una vez que le muestren los resultados puede pinchar en cualquiera de los datos de la lista y este le lleva inmediatamente al reporte realizado y una vez allí se puede visualizar la imagen reportada.

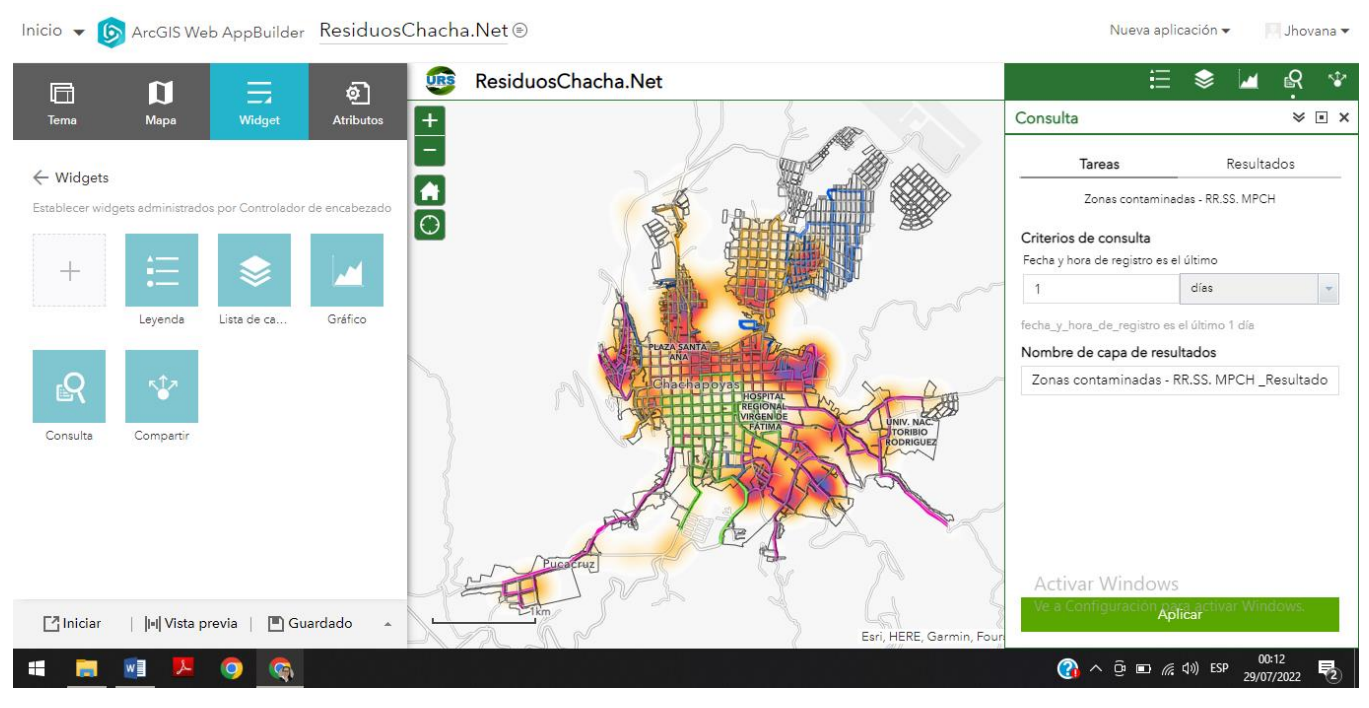

**Figura 14.** Funcionalidades del widget "Consulta"

<span id="page-31-0"></span>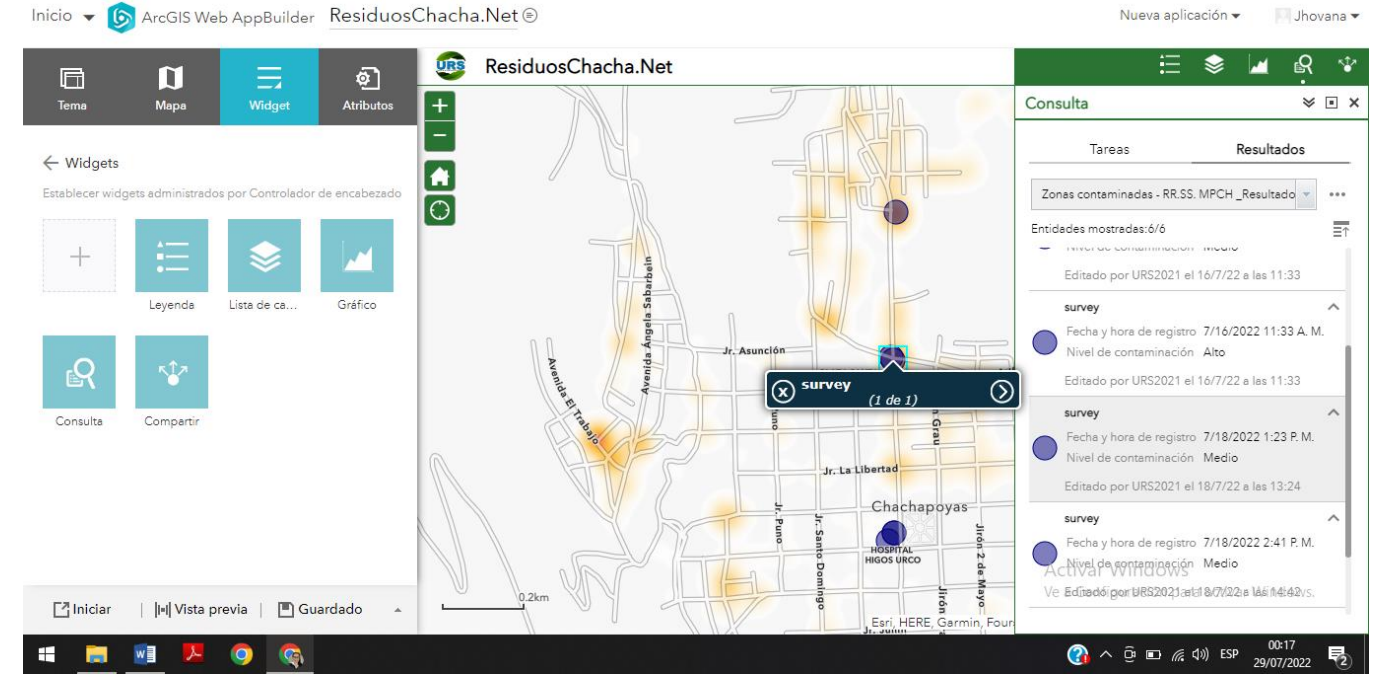

**Figura 15.** Reporte seleccionado para ver la ubicación en el mapa base

<span id="page-31-1"></span>32

La figura 20 muestra la imagen correspondiente al reporte seleccionado en la figura 19, teniendo en cuenta que para poder realizar el reporte se tiene de manera obligatoria la imagen que corrobore el nivel de clasificación de zona contaminada.

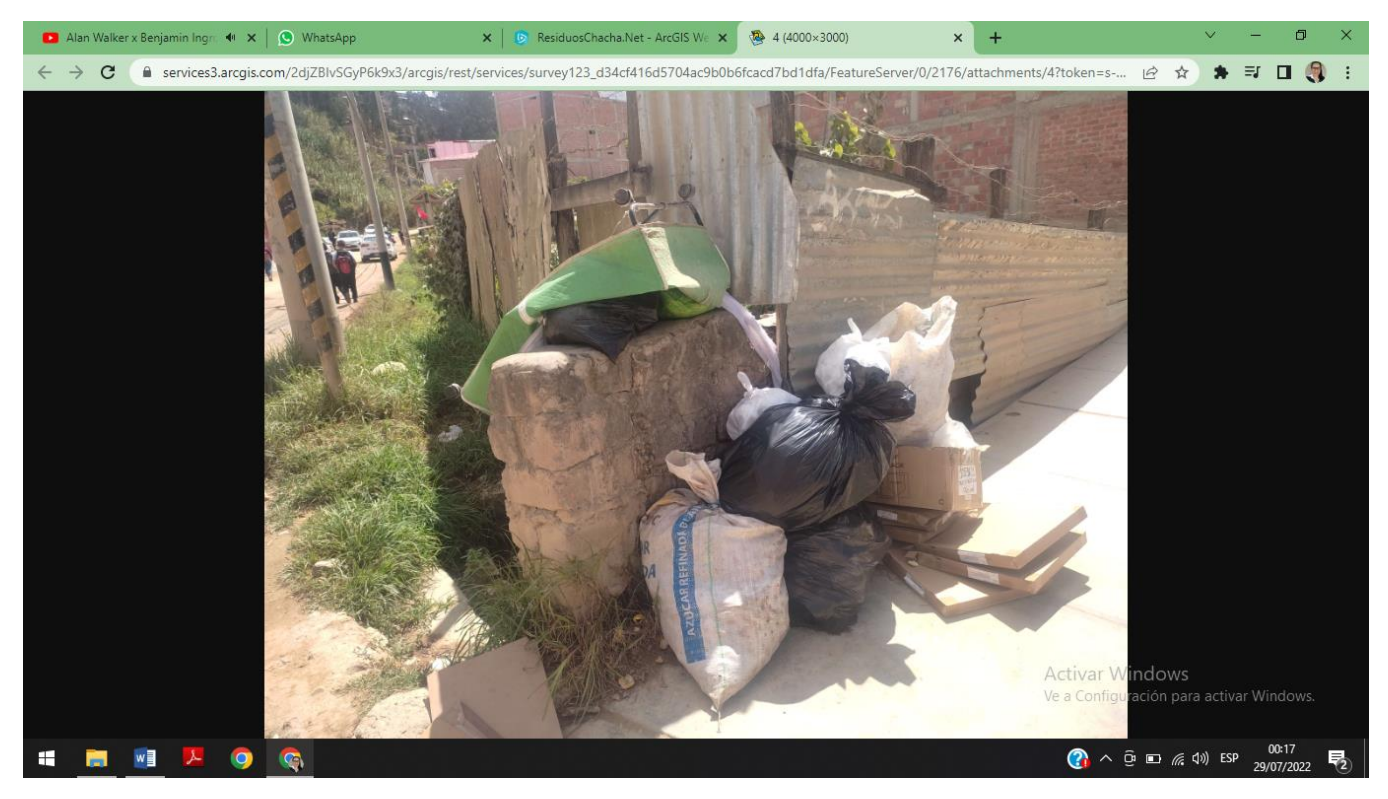

**Figura 16.** Visualización de imagen reportada usando Survey 123

<span id="page-32-0"></span>Como último widget se tiene la función "compartir" (figura 21) esto con la finalidad de que todo usuario pueda compartir la aplicación Web SIG en sus diferentes redes sociales.

Inicio ▼ 6 ArcGIS Web AppBuilder ResiduosChacha.Net <sup>@</sup>

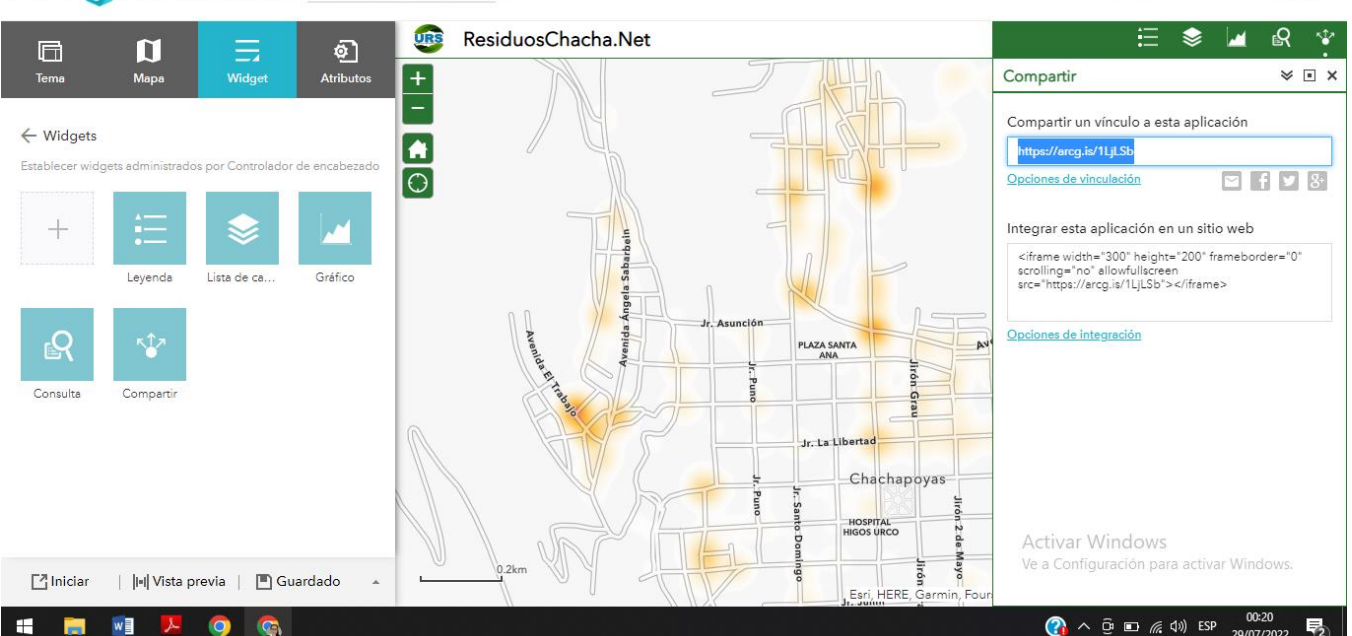

 $N<sub>II</sub> = n<sub>II</sub> = n<sub>II</sub>$ 

Jhovana \*

**Figura 17.** Funcionalidades del widget "Compartir"

<span id="page-33-1"></span>Con todos los widget configurados se procedió a hacer público la aplicación Web SIG compartiendo la URL: [https://n9.cl/uk7xw,](https://n9.cl/uk7xw) previa configuración publica de todos los componentes de la aplicación, de esta forma toda persona sin necesidad de tener cuenta ArcGIS en línea puede ingresar a la aplicación.

# <span id="page-33-0"></span>**3.4. Evaluación del sistema Web SIG participativo para identificar zonas contaminadas por RSU**

Con el número de reportes diarios se evaluó el sistema Web SIG participativo, tomando referencia el número de puntos críticos identificados en la URS-MPCH. La efectividad diaria (figura 18) durante el periodo evaluado, se encontró 19 días que se encuentran por debajo del 100% y 37 días se encuentran con igual o superior al 100%.

Por lo tanto del total de días evaluados 65.45% muestran efectividad igual o superior al 100% de PC identificados por la URS-MPCH

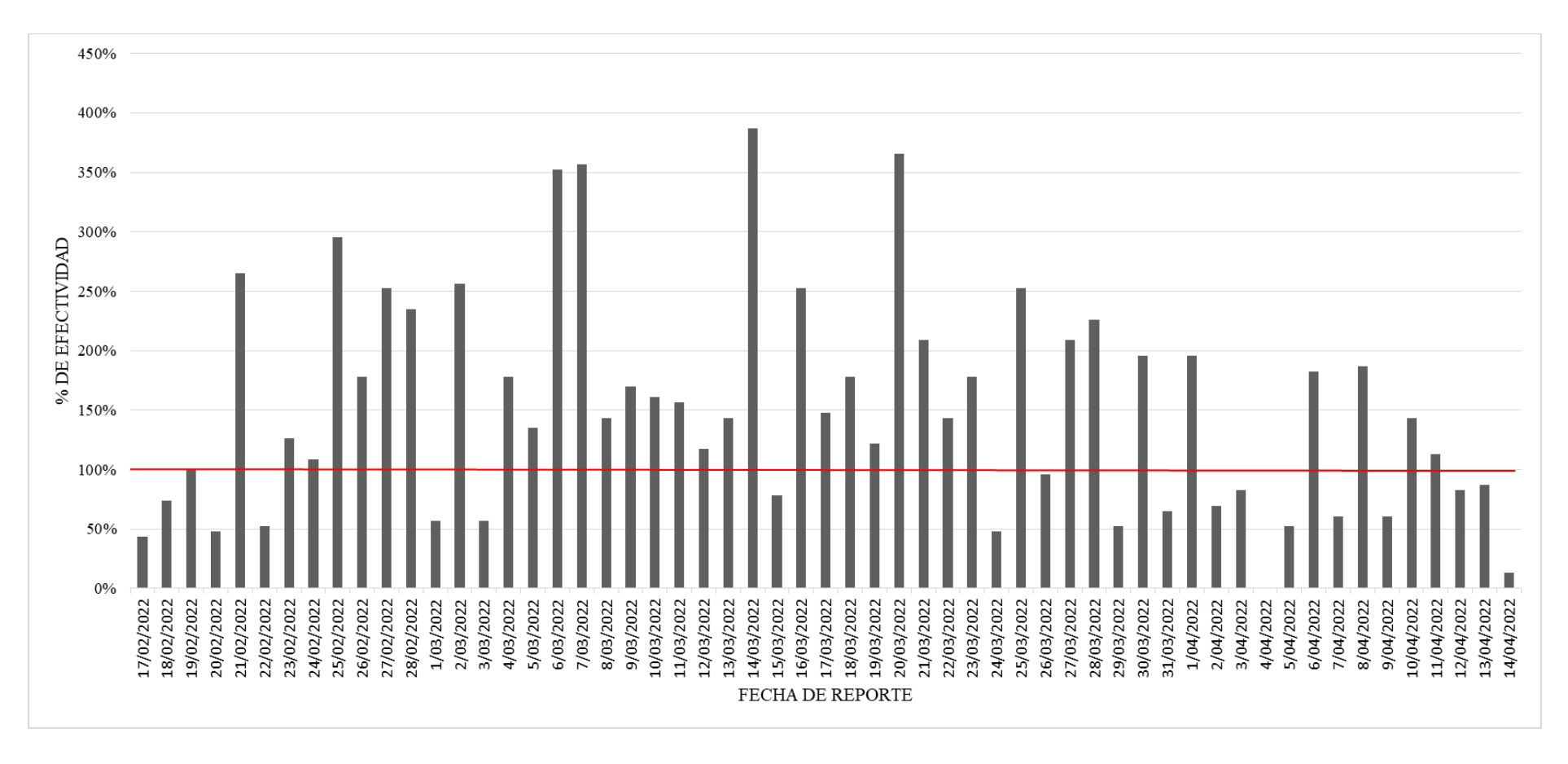

<span id="page-34-0"></span>**Figura 18.** Efectividad del sistema Web SIG

# **IV. DISCUSIÓN**

<span id="page-35-0"></span>Considerado problema global la gestión de residuos sólidos (Ghani, 2021), debido a que en espacios urbanos se encuentra acumulación de residuos, la cual sobre la sociedad y el ambiente presenta efectos perjudiciales (Sahib & Hadi, 2021), por ello la gestión integral de residuos sólidos urbanos debe estar bien fortalecida, la gobernanza, participación ciudadana y en involucramiento de los interesados es fundamental para que los sistemas de recolección sean más efectivas (Woldesenbet, 2021), esto conlleva a que la acumulación de residuos sólidos en espacios urbanos sea menor, por lo que el trabajo conjunto entre la municipalidad y la población debe ser sólida.

La efectividad de los métodos de valorización de residuos depende de la segregación en la fuente, en países desarrollados como Dinamarca, Alemania y Francia se tiene la obligación de utilizar el 90% de sus RSU (Rathore & Sarmah, 2021), mientras que en Perú de acuerdo al MINAM llegamos al 1.7% de valorización, por lo que la recolección selectiva de RR.SS. es fundamental. Sin embargo, esta disposición genera mayores puntos de zonas con acumulación de residuos, siendo el sistema de recolección un factor clave en la identificación de zonas contaminadas, Ferronato et al., (2021) indica que la recolección de residuos no son eficientes por temas económicos y administrativos, mientras que Mukherjee Basu & Punjabi, (2020) indica que es un requisito previo la participación de los ciudadanos para que la gestión integral sea más efectiva.

Chachapoyas presenta 90% (1792) datos con nivel de contaminación baja y la mayor densidad se tiene en las zonas periféricas, indicador que evidencia que la recolección selectiva de residuos sólidos afecta la eficiencia de recolección de residuos, concordando con Campos-Alba et al., (2021) que manifiesta que la legislación y la obligatoriedad en la recolección selectiva (por tipo de residuo) afecta directamente la eficiencia del servicio de recolección del municipio, mientras que Erkisi-Arici et al., (2021) afirma que la recolección selectiva se ve afectada por el tráfico, la ciudad de Chachapoyas no es una mega ciudad, sin embargo la particularidad de las calles angostas afectan directamente el servicio de recolección de residuos y genera zonas contaminadas por residuos sólidos, los horarios con mayor tráfico es durante el día, y el servicio de recolección de residuos se brinda en horario de 5:00am a 2:00pm, por lo que es muy recomendable que la MPCH debe establecer horarios nocturnos y mejorar la eficiencia del servicio.

La aplicación Web SIG con enfoque participativo busca identificar zonas contaminadas por RSU en tiempo real, así la MPCH puede realizar monitoreos con un sistema informático, teniendo concordancia con Hidalgo-Crespo et al., (2022) quien afirma que los SIG presentan oportunidades para recolectar información referenciada y gestionar mejor la recolección de residuos u otras técnicas de gestión de RR.SS., Barboza & Achelus, (2018) aseveran que las aplicaciones SIG pueden integrar a la población y a las autoridades para gestionar de forma eficiente los residuos sólidos.

Survey 123 de ESRI fue utilizado para alimentar la información de la App Web SIG, siendo una herramienta muy fácil y práctica para los usuarios concordando con Rodríguez & Rodríguez, (2021) que también utilizo Survey 123 para diseñar formulario de recopilación de información para el Instituto Distrital de Gestión de Riesgo y Cambio Climático, Survey 123 permite establecer preguntas claras y configurar de forma más adecuada un formulario de recopilación de datos, Barboza & Achelus, (2018) utilizaron Collector for ArcGIS para recopilar información y diseñar una aplicación Web en UPZ Galerías, Colombia. Si bien la forma de uso es de fácil aprendizaje y acceso, uno de los requisitos para el uso de estas herramientas es el acceso a internet para vincular el formulario con ArcGIS Online y los reportes a realizar, la data se captura mediante los teléfonos móviles y estas deben ser enviadas al servidor con internet (Colque et al., 2021), y en la actualidad en Chachapoyas aún existe un margen grande para contar con internet (datos) por lo que resulta ser una limitante.

Las herramientas SIG están siendo utilizadas para reducir costos en cuanto a la gestión de residuos, Rada et al., (2013) utilizó Web SIG para la gestión de residuos desde la optimización de recolección y disminuyendo los costos, básicamente los SIG están siendo utilizados para la gestión adecuada del territorio, y que sean amigables con el ambiente, Nowak et al., (2020) utilizaron Collector for ArcGIS para colectar hábitats adecuados de abejorros y murciélagos en peligros de extinción, teniendo la opción de validar in situ los datos para enviarlos al servidor, quien indicó que las aplicaciones no solo se usan con fines científicos, corroborando que esta tecnología es muy útil para gestionar adecuadamente el territorio y presentar diversas soluciones a las autoridades quienes con esta información pueden tomar las mejores decisiones.

Paul & Bussemaker (2020) expresan que las herramientas SIG pueden mostrar la distribución de los residuos, sin embargo la gestión de estos recae directamente en las

autoridades del municipio, por su parte Hatamleh et al., (2020) considera que las herramientas SIG se debe utilizar para optimizar las rutas de recolección de residuos sólidos urbanos, por lo que la combinación con las tecnologías actuales basados en internet para obtener información espacial en tiempo real se convierte en un plus en la gestión de residuos sólidos urbanos.

Los resultados de la imagen 08, correspondientes a la (a) semana 01 y (b) semana 02 muestran el cambio repentino de acumulación de residuos, debido a que la URS tenía acceso a las zonas con acumulación de residuos, por lo que implementaron estrategias de vigilancia y recuperación de espacios contaminados. Sin embargo, pese a tener intervención la acumulación de residuos persistió con categorización de nivel de contaminación menor por lo que se ratifica la participación ciudadana debe ser sólida. En las semanas 6, 7 y 8 se tiene diferentes zonas con mayor densidad de acumulación de residuos, y esto se debe a la poca conciencia ambiental que tienen los ciudadanos, la deficiente educación ambiental por parte de los ciudadanos no colabora a la gestión adecuada de los residuos sólidos urbanos (Solid et al., 2020).

Las zonas que presentan mayor acumulación de residuos se tiene en aquellas zonas donde el servicio de recolección de RR.SS. no llega directamente (Figura 10), de igual forma se puede evidenciar en las zonas con recolección selectiva se cuenta con mayor densidad y aquellos días donde el servicio es recolección de residuos sólidos orgánicos (figura 09), teniendo la segregación en fuente y recolección selectiva de residuos afecta negativamente la eficiencia del servicio de recolección (Salazar-Adams, 2021).

La eficiencia del aplicativo Web SIG participativo en relación a los días evaluados el 65.45% muestran efectividad igual o superior al 100% de PC identificados por la URS-MPCH. Sin embargo, se debe tener en cuenta que los PC por acumulación de RSU presentan variación con el tiempo (Kanhai et al., 2021), y la efectividad de la aplicación Web SIG también se encuentra sujeto a factores como participación ciudadana, velocidad de internet, conexión a internet, datos, capacidad del móvil. Por lo que los reportes estarán sujetos a estos factores. Así las tecnologías SIG basados en la Web resultan ser un apoyo para los administradores de servicios de recolección (Paul & Bussemaker, 2020). Los sistemas Web SIG, con participación ciudadana permiten recopilar información en tiempo real y corroborar la eficiencia del servicio, pudiendo dar seguimiento o supervisión desde un punto en específico, desde la oficina central.

### **V. CONCLUSIONES**

<span id="page-38-0"></span>Se logró recopilar 1977 reportes de zonas contaminadas por residuos sólidos en la ciudad de Chachapoyas en un periodo de dos meses, de los cuales 1783, 176 y 19 corresponden a nivel de clasificación bajo, medio alto respectivamente.

Las zonas con mayor densidad de reportes pertenecen las zonas periféricas, sectores donde la URS cuenta con recolección selectiva, siendo este un indicador clave donde la población no dispone sus residuos de manera responsable y respetando las normas vigentes en materia de residuos sólidos.

El sistema Web SIG es una herramienta muy útil para supervisar la limpieza de la ciudad respecto a disposición adecuada de residuos sólidos en tiempo real y permite hacer participativa a la población, el administrador puede verificar la veracidad de la información con la evidencia fotográfica y la ubicación del reporte.

La efectividad del sistema Web SIG participativo evaluado de forma diaria en el periodo 17/02/2022 hasta el 14/04/2022, tuvo 19 días con valores por debajo del 100% y 37 días con valores igual o mayor al 100%. Por lo tanto del total de días evaluados (55) con la aplicación Web SIG, 65.45% tiene efectividad igual o superior al 100%.

El estudio puede ser útil para la toma de decisiones de las autoridades y mejoren el sistema de gestión de los residuos sólidos, ya que es participativo e involucra a los entes claves dentro de la gestión de residuos sólidos.

## **VI. RECOMENDACIONES**

<span id="page-38-1"></span>El sistema Web SIG participativo tiene herramientas por implementar, esta App Web puede ser de mayor utilidad a la municipalidad provincial de Chachapoyas, si se vincula con los GPS de los vehículos encargados de la recolección de residuos sólidos urbanos; sin embargo esta sugerencia queda a disposición de las autoridades, ya que esta investigación solo pretende contribuir a la mejora de la gestión de residuos sólidos.

# **VII. REFERENCIAS BIBLIOGRÁFICAS**

- <span id="page-39-0"></span>Abdel-Shafy, H. I., & Mansour, M. S. M. (2018). Solid waste issue: Sources, composition, disposal, recycling, and valorization. *Egyptian Journal of Petroleum*, *27*(4), 1275–1290. https://doi.org/10.1016/j.ejpe.2018.07.003
- Afonso, C., Avelino, C., Ferreira, F., & Bentes, I. (2014). Statistical analysis in MSW collection performance assessment. *WASTE MANAGEMENT*. https://doi.org/10.1016/j.wasman.2014.04.007
- Alhassan, H., Kwakwa, P. A., & Owusu-Sekyere, E. (2020). Households' source separation behaviour and solid waste disposal options in Ghana's Millennium City. *Journal of Environmental Management*, *259*(January), 110055. https://doi.org/10.1016/j.jenvman.2019.110055
- Arbulú, I., Lozano, J., & Rey-Maquieira, J. (2016). The challenges of municipal solid waste management systems provided by public-private partnerships in mature tourist destinations: The case of Mallorca. *Waste Management*, *51*(2016), 252–258. https://doi.org/10.1016/j.wasman.2016.03.007
- Ayodele, T. R., Alao, M. A., & Ogunjuyigbe, A. S. O. (2018). Recyclable resources from municipal solid waste: Assessment of its energy, economic and environmental benefits in Nigeria. *Resources, Conservation and Recycling*, *134*(March), 165–173. https://doi.org/10.1016/j.resconrec.2018.03.017
- Behera, B., Rahut, D. B., & Sethi, N. (2020). Analysis of household access to drinking water, sanitation, and waste disposal services in urban areas of Nepal. *Utilities Policy*, *62*(December 2019), 100996. https://doi.org/10.1016/j.jup.2019.100996
- Campos-Alba, C. M., Garrido-Rodríguez, J. C., Plata-Díaz, A. M., & Pérez-López, G. (2021). The selective collection of municipal solid waste and other factors determining cost efficiency. An analysis of service provision by spanish municipalities. *Waste Management*, *134*(July), 11–20. https://doi.org/10.1016/j.wasman.2021.07.039
- Castillo Barboza Elgar, & Achelus Willy. (2018). Sig Participativo Para La Gestion Ambiental De Zonas Por Residuos Solidos En La Upz. *Universidad Distritral Francisco Jose De Caldasstritral Francisco Jose De Caldas*, *1*(1), 46. http://repository.udistrital.edu.co/handle/11349/14666
- Colque, A., Valdivia, R., Navarrete, M., & Aracena, S. (2021). Un sistema de información geográfico para el transporte público basado en el estandar GTFS realtime.

*Ingeniare. Revista Chilena de Ingeniería*, *29*(1), 51–62. https://doi.org/10.4067/s0718-33052021000100051

- Corbett, J., & Cochrane, L. (2020). Geospatial Web, Participatory. In *International Encyclopedia of Human Geography* (Second Edi, Vol. 6). Elsevier. https://doi.org/10.1016/b978-0-08-102295-5.10604-3
- De, S., & Debnath, B. (2016). Prevalence of Health Hazards Associated with Solid Waste Disposal- A Case Study of Kolkata, India. *Procedia Environmental Sciences*, *35*, 201–208. https://doi.org/10.1016/j.proenv.2016.07.081
- Enriquez, J. G., & Casas, S. I. (2014). Usabilidad en aplicaciones móviles. *Informes Científicos Técnicos - UNPA*, *5*(2), 25–47. https://doi.org/10.22305/ict-unpa.v5i2.71
- Erkisi-Arici, S., Hagen, J., Cerdas, F., & Herrmann, C. (2021). Comparative LCA of Municipal Solid Waste Collection and Sorting Schemes Considering Regional Variability. *Procedia CIRP*, *98*, 235–240. https://doi.org/10.1016/j.procir.2021.01.036
- Farnaghi, M., & Mansourian, A. (2020). Blockchain, an enabling technology for transparent and accountable decentralized public participatory GIS. *Cities*, *105*(March), 102850. https://doi.org/10.1016/j.cities.2020.102850
- Ferronato, N., Portugal Alarcón, G. P., Guisbert Lizarazu, E. G., & Torretta, V. (2021). Assessment of municipal solid waste collection in Bolivia: Perspectives for avoiding uncontrolled disposal and boosting waste recycling options. *Resources, Conservation and Recycling*, *167*(October). https://doi.org/10.1016/j.resconrec.2020.105234
- Ghani, L. A. (2021). Exploring the Municipal Solid Waste Management via MFA-SAA Approach in Terengganu, Malaysia. *Environmental and Sustainability Indicators*, *12*, 100144. https://doi.org/10.1016/j.indic.2021.100144
- Hatamleh, R. I., Jamhawi, M. M., Al-Kofahi, S. D., & Hijazi, H. (2020). The Use of a GIS System as a Decision Support Tool for Municipal Solid Waste Management Planning: The Case Study of Al Nuzha District, Irbid, Jordan. *Procedia Manufacturing*, *44*(2019), 189–196. https://doi.org/10.1016/j.promfg.2020.02.221
- Hidalgo-Crespo, J., Álvarez-Mendoza, C. I., Soto, M., & Amaya-Rivas, J. L. (2022). Quantification and mapping of domestic plastic waste using GIS/GPS approach at the city of Guayaquil. *Procedia CIRP*, *105*, 86–91. https://doi.org/10.1016/j.procir.2022.02.015
- Jomehpour, M., & Behzad, M. (2020). An investigation on shaping local waste

management services based on public participation: A case study of Amol, Mazandaran Province, Iran. *Environmental Development*, *35*(February), 100519. https://doi.org/10.1016/j.envdev.2020.100519

- INEI. (2018). Perú: Perfil sociodemográfico. Informa nacional. Censos Nacionales 2017: XII de Población, VII de Vivienda y III de Comunidades Indígenas. INEI.
- Kanhai, G., Fobil, J. N., Nartey, B. A., Spadaro, J. V., & Mudu, P. (2021). Urban Municipal Solid Waste management: Modeling air pollution scenarios and health impacts in the case of Accra, Ghana. *Waste Management*, *123*, 15–22. https://doi.org/10.1016/j.wasman.2021.01.005
- Mekonnen, A. D., & Gorsevski, P. V. (2015). A web-based participatory GIS (PGIS) for offshore wind farm suitability within Lake Erie, Ohio. *Renewable and Sustainable Energy Reviews*, *41*, 162–177. https://doi.org/10.1016/j.rser.2014.08.030
- Mukherjee Basu, A., & Punjabi, S. (2020). Participation in solid waste management: Lessons from the Advanced Locality Management (ALM) programme of Mumbai. *Journal of Urban Management*, *9*(1), 93–103. https://doi.org/10.1016/j.jum.2019.11.002
- Nowak, M. M., Dziób, K., Ludwisiak, Ł., & Chmiel, J. (2020). Mobile GIS applications for environmental field surveys: A state of the art. *Global Ecology and Conservation*, *23*. https://doi.org/10.1016/j.gecco.2020.e01089
- Paul, M., & Bussemaker, M. J. (2020). A web-based geographic interface system to support decision making for municipal solid waste management in England. *Journal of Cleaner Production*, *263*, 121461. https://doi.org/10.1016/j.jclepro.2020.121461
- Rada, E. C., Ragazzi, M., & Fedrizzi, P. (2013). Web-GIS oriented systems viability for municipal solid waste selective collection optimization in developed and transient economies. *Waste Management*, *33*(4), 785–792. https://doi.org/10.1016/j.wasman.2013.01.002
- Rathore, P., & Sarmah, S. P. (2021). Investigation of factors influencing source separation intention towards municipal solid waste among urban residents of India. *Resources, Conservation and Recycling*, *164*(September 2020), 105164. https://doi.org/10.1016/j.resconrec.2020.105164
- Rojas Briceño, N. B., Barboza Castillo, E., Maicelo Quintana, J. L., Oliva Cruz, S. M., & Salas López, R. (2019). Deforestación en la Amazonía peruana: índices de cambios de cobertura y uso del suelo basado en SIG. *Boletín de La Asociación de Geógrafos Españoles*, *81*, 1–34. https://doi.org/10.21138/bage.2538ª
- Rodríguez D. & Rodríguez J. (2021). *Diseño de Herramienta SIG Para La Gestión de la Información de Diagnósticos Técnicos en la Subdirección de Análisis de Riesgos y Efectos del Cambio Climático del Instituto Distrital de Gestión de Riesgos y Cambio Climático (IDIGER) de La Ciudad de Bogotá*.
- Sahib, F. S., & Hadi, N. S. (2021). Truck route optimization in Karbala city for solid waste collection. *Materials Today: Proceedings*, *xxxx*. https://doi.org/10.1016/j.matpr.2021.06.394
- Salazar-Adams, A. (2021). The efficiency of municipal solid waste collection in Mexico. *Waste Management*, *133*(March), 71–79. https://doi.org/10.1016/j.wasman.2021.07.008
- Singh, A. (2019). Remote sensing and GIS applications for municipal waste management. *Journal of Environmental Management*, *243*(April), 22–29. https://doi.org/10.1016/j.jenvman.2019.05.017
- Solid, M., In, W., Consequences, E., Its, O. F., & Management, I. (2020). *Luanda Residuos Sólidos*. 33–42.
- Woldesenbet, W. G. (2021). Stakeholder participation and engagement in the governance of waste in Wolkite, Ethiopia. *Environmental Challenges*, *3*(November 2020), 100034. https://doi.org/10.1016/j.envc.2021.100034

# **ANEXOS**

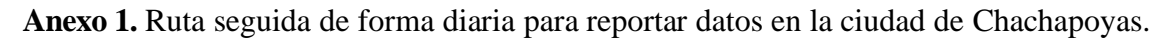

<span id="page-43-0"></span>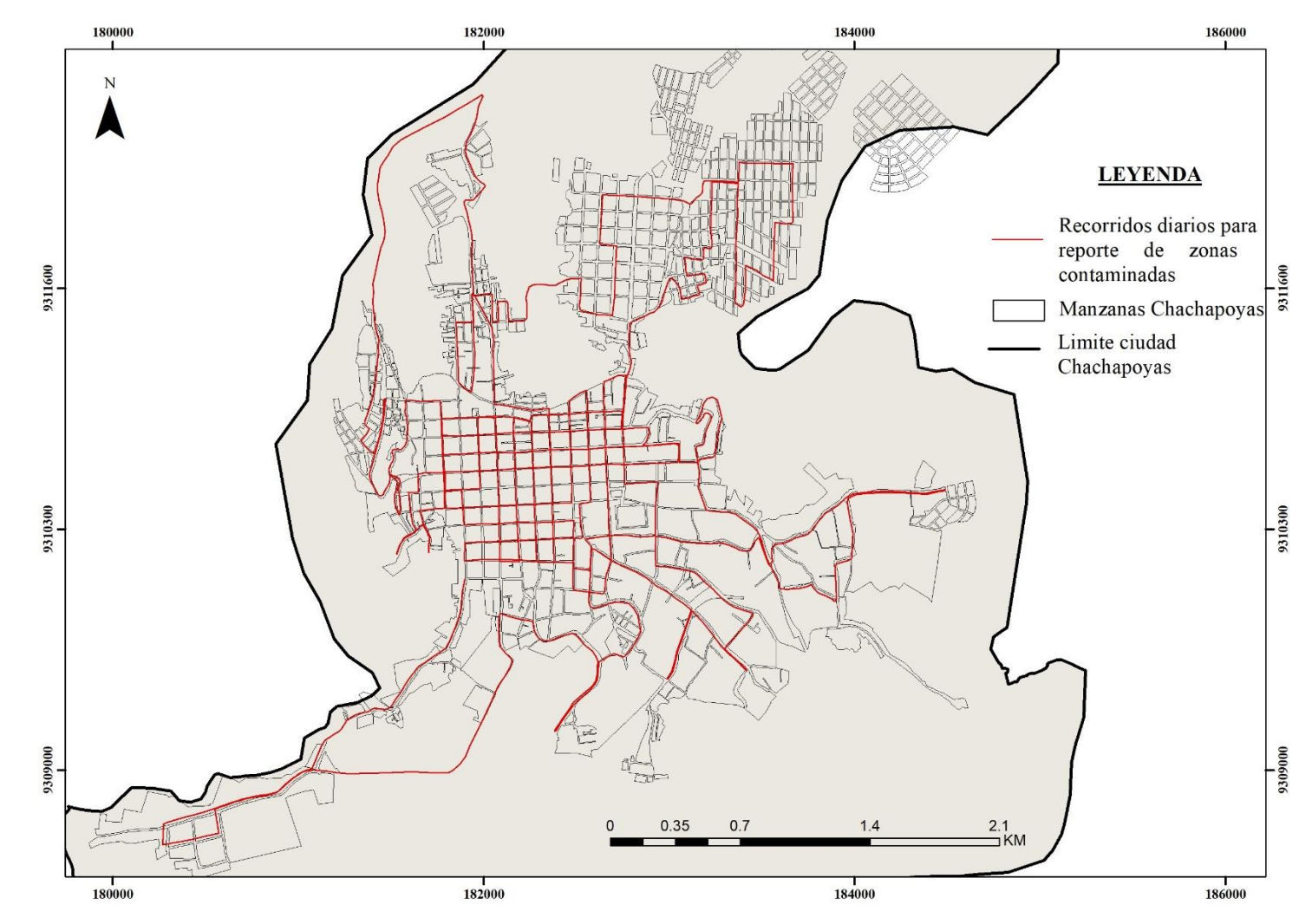